## Užregistruokite savo įrenginį ir gaukite atsakymus į visus *HES* klausimuswww.philips.com/welcome

## *4900/12*

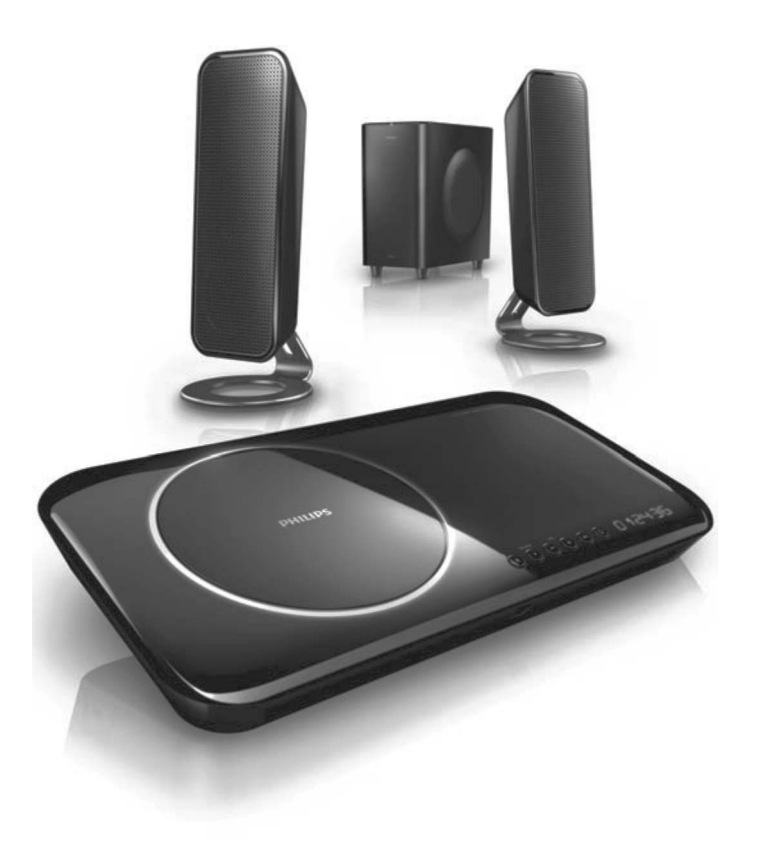

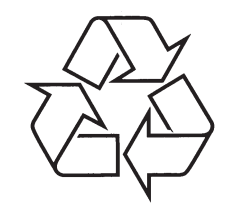

Daugiau apie firmos "Philips" gaminius galite sužinoti pasauliniame Interneto tinkle. Svetainës adresas: http://www.philips.com

Naudojimosi instrukcijø knygelë

© 2009 Koninklijke Philips Electronics N.V. Visos teisës saugomos.

## **M**

## **MP3**

Failo formatas su garsinių duomenų suspaudimo sistema. "MP3" yra sutrumpinimas Motion Picture Experts Group 1 (arba MPEG-1) Audio Layer 3. Naudojant MP3 formatà, viename CD-R arba CD-RW diske galima sutalpinti maždaug 10 kartų daugiau duomenų nei iprastame audio CD diske. Failø plëtinys yra .MP3.

#### **Multichannel**

DVD yra sudarytas, kad kiekvienam garso jrašui turėtų atskirą garsą takelį. Daugiakanalis parodo garso jrašų struktūrą, kurie turi tris ar daugiau kanalu.

## **P**

#### **Parental control**

DVD disko funkcija, kuri leidžia apriboti disko naudojimą pagal naudotojų amžių kiekvienoje šalyje. Apribojimas skirtingas kiekviename diske; kai diskas aktyvuojamas, atkūrimas bus uždraustas, jeigu programinės irangos lygis yra aukštesnis, nei naudotojo nustatytas leidžiamas lygis.

## **PBC**

(Playback Control). Atkûrimo kontrolë. Sistema, kurioje jûs vaikðtote per Video CD/Super VCD ekrano meniu, kurie yra jrašyti į diską. Jūs galite mëgautis sàveikaujanèiu atkûrimu ir paieðka.

## **R**

**Region code**

Sistema leidžia groti tik tuos diskus, kurie turi nustatytà regionà. Ðis prietaisas gros tik tuos diskus, kuriø regioniniai kodai atitinka sistemos kodus. Prietaiso regioninį kodą galite rasti ant produkto etiketës. Kai kurie diskai yra suderinami daugiau nei su vienu regionu (arba su VISAIS regionais).

## **S**

#### **Surround**

Sistema, skirta sukurti realiam trijų dimensijų garsui. Suteikia puikų realybės įspūdį, aplinkui išstatant garso kolonėles.

## **TURINYS**

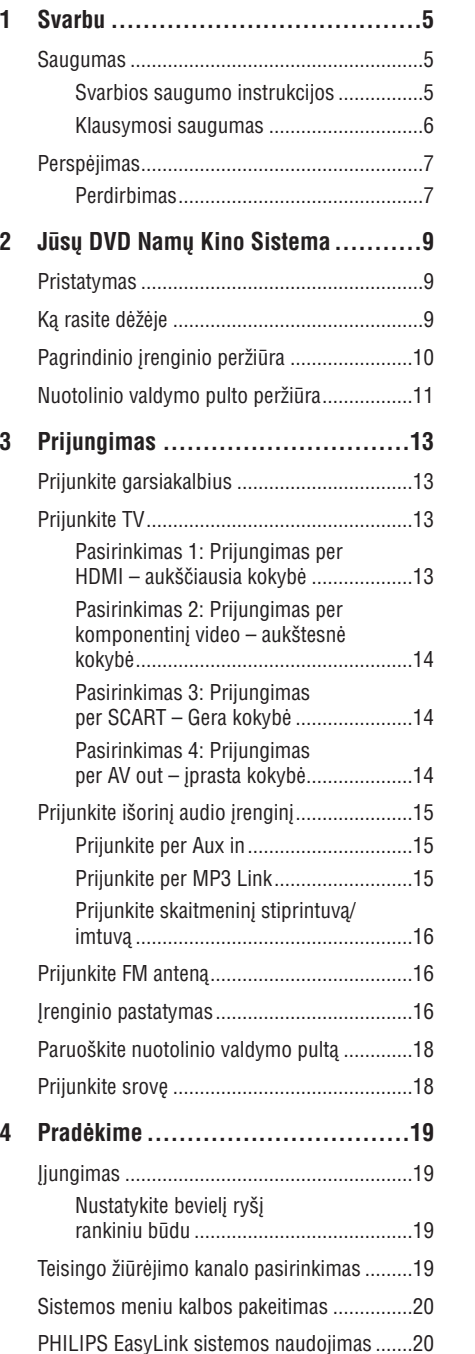

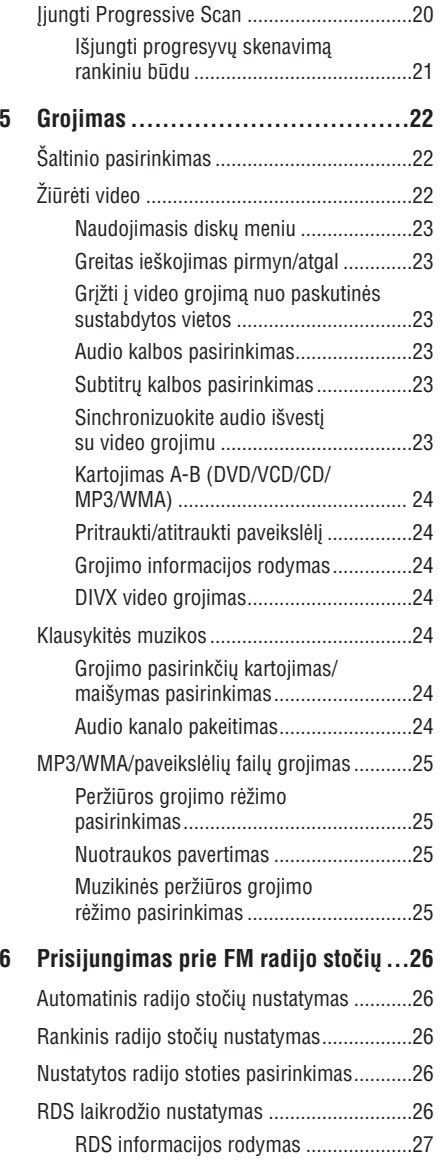

## **TURINYS**

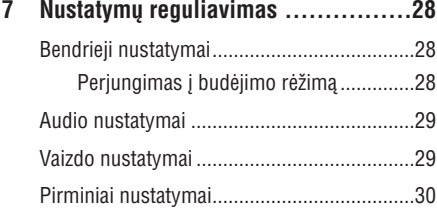

#### **8 Garsumo ir garso efekto nustatymas ..32**

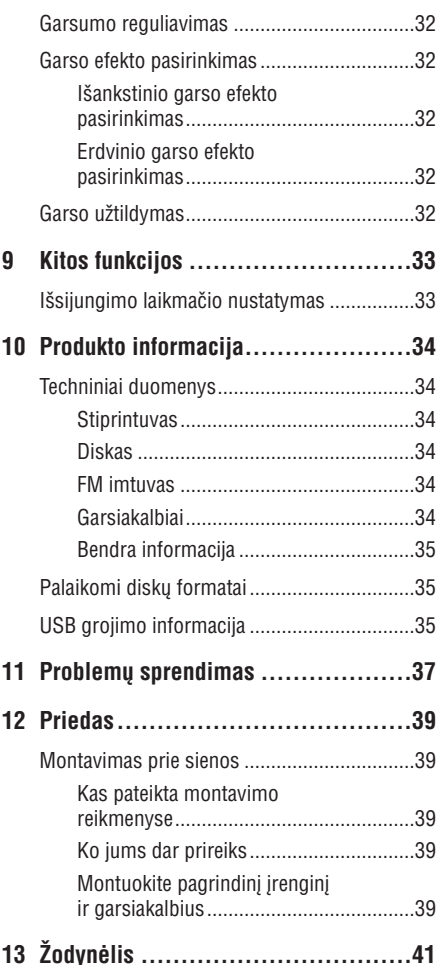

## **13. ÞODYNËLIS**

#### **A**

#### **Analog audio**

Tai garsas, kuris nëra paverstas skaièiais. Analoginis garsas galimas jums naudojant AUDIO LEFT / RIGHT lizdus. Šie raudonas ir baltas lizdai siunčia garsą per 2 kanalus, kairį ir dešinį.

#### **Aspect ratio**

Santykis tarp vertikalaus ir horizontalaus vaizdo išmatavimų. Horizontalaus ir vertikalaus išmatavimų santykis įprastam televizoriuje yra 4:3, o plaèiaekraniame 16:9.

## **B**

#### **Bit rate**

Duomenø kiekis skirtas laikyti tam tikrà muzikos kieki; matuojamas kilobitais per sekunde arba kbps. Arba greitis, kuriuo galima įrašinėti. Bendrai, kuo didesnis bitinis rodiklis, tuo didesnis įrašymo greitis ir tuo geresnë muzikos kokybë. Taèiau duomenys su didesniais bitiniais rodikliais užima daugiau vietos diske.

## **C**

#### **Chapter**

Vaizdų arba muzikos gabalų sekcijos, mažesnės už antraðtæ, DVD diske. Antraðtë susideda ið keleto skyrių. Kiekvienas skyrius turi savo numerį, leidžiantį Jums surasti norimą skyrių.

## **D**

## **Digital Audio**

Digital Audio yra skaitmeninis garso signalas, kuris yra pakeičiamas į eilę skaitinių reikšmių. Skaitmeninis garsas gali bûti perduotas per kelis kanalus. Analoginis garsas gali bûti perduotas tik per du kanalus.

#### **Disc Menu**

Ekrano displėjus, leidžiantis rinktis vaizdą, garsą, subtitrus, žiūrėjimo kampą ir kita, įrašytą į DVD.

#### **DivX®**

DivX kodas yra patentuota, MPEG-4 pagrista video suspaudimo technologija, sukurta DivX Networks, Inc. Jo pagalba skaitmeniniai video gali bûti sumažinami iki tokiu dydžiu, kuriuos vėliau galima lengvai platinti internetu, neprarandant aukðtos vaizdo kokybës.

#### **Dolby Digital**

Erdvinio garso sistema iðvystyta Dolby laboratorijose ir savyje turinti iki ðeðiø skaitmeninio garso kanalø (priekinis kairys ir deðinys, erdvinio garso kairys ir dešinys, centrinis bei žemų dažnių).

## **H**

**HDMI**High-Definition Multimedia Interface (HDMI) yra didelio greičio skaitmeninė vartotojo sasaja, galinti perduoti nesuspaustus aukðtos raiðkos video ir skaitmeninius daugiakanalius audio signalus. Jo pagalba iðgaunama puiki vaizdo ir garso kokybë, visiškai be trukdžių. HDMI yra pilnai suderinama su DVI. Kaip reikalaujama pagal HDMI standartà, bandant prijungti HDMI arba DVI produktus neturinèius HDCP (High-bandwidth Digital Content Protection) nebus matomas joks vaizdas bei nebus girdimas joks garsas.

## **J**

#### **JPEG**

Labai dažnas skaitmeninių nuotraukų / paveikslėlių formatas. Nuotrauku "suspaudimo" sistema. pateikta Joint Photographic Expert Group. Ja naudojantis, nuotraukas/paveikslëlius galima stipriai "suspausti", o kokybė sumažėja nedaug. Failus atpažinsite pagal plėtinius JPG arba JPEG.

## **... PRIEDAS**

**4.** Pritvirtinkite galinį rėmą prie pagrindinio árenginio galinës apatinës pusës.

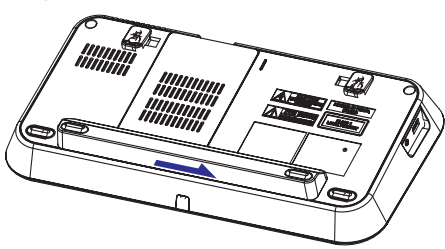

**5.** Pakabinkite pagrindinį įrenginį ir garsiakalbius į vietà.

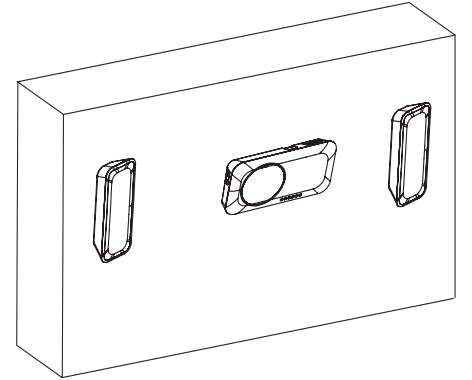

## **1. SVARBU**

## **Saugumas**

#### **Atkreipkite dëmesá á ðiuos saugumo simbolius**

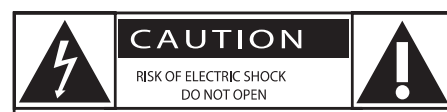

CAUTION: TO REDUCE THE RISK OF ELECTRIC SHOCK, DO NOT REMOVE COVER (OR BACK). NO USER-SERVICEABLE PARTS INSIDE. REFER SERVICING TO QUALIFIED SERVICE PERSONNEL.

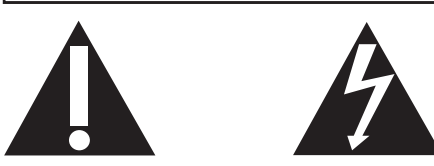

Žaibo imitacijos paveiksliukas nurodo, jog egzistuoja elektros šoko tikimybė. Jokiu būdu neatidarinėkite irenginio, tik taip užtikrinsite savo ir aplinkiniø saugumà.

Šauktuko paveiksliukas nurodo, kad šalia šio ženklo esančią informaciją turėtumėte labai atidžiai perskaityti. Taip išvengsite priežiūros ir naudojimo problemø.

ÁSPËJIMAS: Norëdami iðvengti gaisro arba elektros šoko galimybės, nestatykite irenginio šalia drėgmės šaltinių, daiktų su skysčiais, pavyzdžiui vandens pilnø vazø.

DËMESIO: Norëdami apsisaugoti nuo elektros ðoko, pilnai jkiškite ir užfiksuokite laido kištuką.

## **Svarbios saugumo instrukcijos numesite** *numesite irenginį ir t.t.*

- **1. Perskaitykite ðias instrukcijas.**
- **2. Saugokite ðias instrukcijas.**
- **3. Atkreipkite dëmesá á visus áspëjimus.**
- **4. Vadovaukitës instrukcijomis.**
- **5. Nenaudokite árenginio ðalia vandens.**
- **6. Valykite árenginá tik su sausa ðluoste.**
- **7. Neuþblokuokite vëdinimosi angø. Statykite árenginá pagal instrukcijas.**
- **8. Nestatykite árenginio ðalia radiatoriø, stiprintuvø ir kitø árenginiø, kurie skleidþia karðtá.**
- **9. Stenkitës neuþlipti ir niekada nekliudyti prijungtø laidø, taip pat stenkitës nekliudyti tos vietos, kur laidai iðeina ið árenginio.**
- **10. Naudokite tik gamintojo nurodytus priedus ir detales.**
- **11. Naudokitës tik gamintojo nurodytais priedais: rëmeliu, stoveliu, staliuku ir t.t. Jeigu naudojatës judanèiu stoveliu, atsargiai elkitës, kai bandysite perstatyti ar patraukti árenginá á kità vietà.**

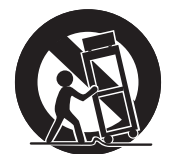

- **12. Þaibo, didelës audros metu iðjunkite árenginá ið elektros tinklo. Taip pat iðjunkite árenginá, jeigu nenaudosite jo ilgà laikà.**
- **13. Visais atvejais kreipkitës tik á kvalifikuotus meistrus. Meistrø pagalbos jums reikës visais atvejais, kai paþeisite árenginá, elektros tiekimo laidà, apliesite árenginá skysèiais, paþeisite já su sunkiais daiktais,**

## **... SVARBU**

- **14. DËMESIO- Baterijø naudojimas: atlikite ðiuos veiksmus, kad apsaugotumëte baterijas nuo nutekëjimo:**
	- $\bullet$ Teisingai pagal – ir + ženklus jdėkite baterijas.
	- $\bullet$ Nesumaiðykite skirtingø rûðiø baterijø (vienu metu nenaudokite senø ir naujø baterijų, ar anglies ir šarminių baterijų).
	- $\bullet$ Jeigu irenginio nenaudosite ilga laika, baterijas iðimkite.
- **15. Jûsø árenginys neturi bûti nei aptaðkytas nei aplaistytas.**
- **16. Ðalia árenginio nestatykite pavojingø daiktø (deganèiø þvakiø, vandens pilnø vazø ir panaðiai).**
- **17. Árenginyje gali bûti ðvino ar gyvsidabrio. Su ðiomis medþiagomis reikia elgtis pagal vietinius aplinkosaugos reikalavimus. Dël atsikratymo ir perdirbimo kreipkitës á vietines atsakingas instancijas arba Electronic Industries Alliance: www.eiae.org.**

Niekada nežiūrėkite tiesiai į lazerio spindulį esanti jrenginyje.

## **Áspëjimas**

 Kur PAGRINDINIS kiðtukas ar prietaiso jungiklis yra naudojamas kaip iðjungimo prietaisas, iðjungimas prietaisas iðliks lengvai veikiantis.

Irenginio montavimas prie sienos turėtu būti atliekamas profesionalių darbuotojų. Įrenginys turi bûti montuojamas ant tinkamos lentynos ir ant sienos, kuri galėtų saugiai atlaikyti įrenginio svorį. Netinkamas įrenginio montavimas ant sienos gali baigtis stipriu sužeidimu ar žala. Nebandykite montuoti įrenginio patys.

## **12. PRIEDAS**

## **Montavimas prie sienos**

## **Dëmesio**

- ۰ Rizika sugadinti produktà! Visuomet pasikonsultuokite su profesionaliu darbuotoju, norëdami saugiai pritvirtinti produktà prie sienos.
- $\bullet$ Sužeidimų rizika! Įsitikinkite, kad toje vietoje, kur grežiate skyles, jokie vamzdeliai ar vamzdžiai, kaip duju, vandens ar elektros, nebus pažeisti.

## **Kas pateikta montavimo reikmenyse**

4 x varžtai, skirti tvirtinimui prie sienos (2

## ⋒

 $\circledast$ 

pagrindiniam jrenginiui, 2 garsiakalbiams)

## **Ko jums dar prireiks**

- Elektrinës drelës
- Atsuktuvo.
- Pieðtuko

## **Montuokite pagrindiná árenginá ir garsiakalbius**

## **Dëmesio**

• Tvirtinkite pagrindinį įrenginį ir garsiakalbius tik prie kietos betoninës sienos arba gipso!

Jūs galite pritvirtinti pagrindinį įrenginį ir garsiakalbius prie sienos.

**1.** Naudokitės pieštuku, kad pasižymėtumėte gręžimo vietas, gręžimo skylės yra pažymėtos.

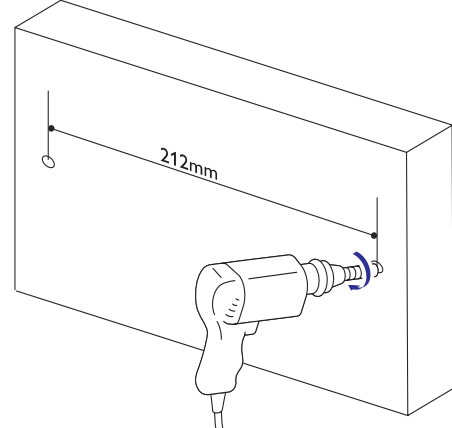

**2.** Prisukite pateiktus tvirtinimo varžtus.

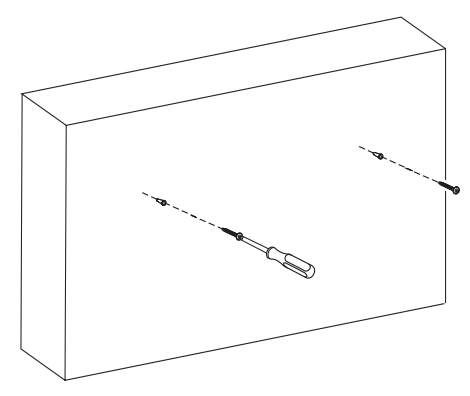

**3.** Jeigu uždėjote pagrindinio įrenginio galinį rėmą, nuimkite jį.

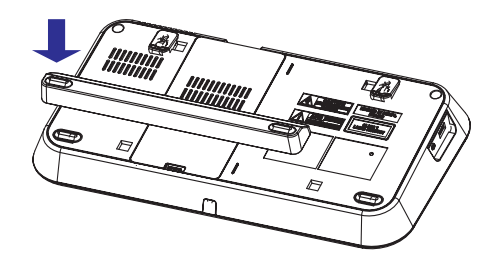

## **... PROBLEMØ SPRENDIMAS**

#### **Kai kurie failai ið USB árenginio arba SD/MMC kortelës nëra rodomi**

- $\bullet$ Failø arba aplankø skaièius, esantis USB árenginyje arba SD/MMC kortelëje pasiekë limità. Ðis fenomenas vadinamas prastu funkcionavimu.
- $\bullet$ Šių failų formatai nėra palaikomi.

#### **Nëra garso arba garsas yra blogas**

- $\bullet$ Pareguliuokite garsą.
- $\bullet$ Patikrinkite ar prijungtas bevielis žemų dažnių garsiakalbis.

#### **Nëra garso prijungus HDMI jungtimi.**

 Jûs galite negirdëti garso, jeigu prijungtas jrenginys nepalaiko HDMI funkcijos arba palaiko tik DVI.

#### **Blogas radijo bangø priëmimas**

- $\bullet$ Padidinkite atstumą tarp pagrindinio įrenginio ir televizoriaus bei VCR.
- $\bullet$ Pilnai iðvyniokite FM antenà.
- $\bullet$ Pabandykite naudoti FM lauko antenà.

## **... SVARBU**

## **Perspëjimas**

# $\epsilon$

Šis produktas atitinka Europos Sajungos Radijo trikdžių reikalavimus.

Ðis produktas atitinka toliau iðvardintas direktyvas ir taisykles: 2004/108/EC <sup>+</sup> 2006/95/EC.

Bet kokios modifikacijos ar pakeitimai, kurie nëra patvirtinti Philips Consumer Lifestyle yra nelegalûs ir neteisëti ir gali atimti teisæ naudotis ðiuo irenginiu.

#### **Perdirbimas**

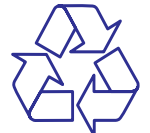

Jûsø árenginys sukurtas naudojant aukðtos kokybës medžiagas ir komponentus, kurie gali būti perdirbami arba naudojami dar kartà. Jeigu prie savo irenginio matote nubraukto atlieku konteinerio paveiksliuka, tai reiškia, kad irenginys pagamintas pagal 2002/96/EC Europos direktyvà.

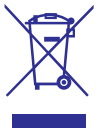

Jūs negalite išmesti savo irenginio kartu su jprastinėmis namų apyvokos šiukšlėmis. Daugiau informacijos apie senu produktu išmetima ir perdirbima galite sužinoti iš vietinės atsakingos instancijos. Jeigu įrenginiu atsikratysite tinkamai, jūs padėsite apsaugoti gamtą ir žmogaus sveikatą nuo kenksmingø veiksniø, kurie atsiranda dël netinkamo atsikratymo senais daiktais.

Tam, kad baterijomis būtų tinkamai atsikratyta, jūs turite pristatyti jas i atitinkama surinkimo centra, tai numato 2006/66/EC direktyva.

Kai randate nubraukto atlieku konteinerio paveiksliuka su šalia užrašytu "Pb" cheminiu simboliu, tai reiðkia, jog baterijos atitinka direktyvà numatanèià ðvino naudojimà.

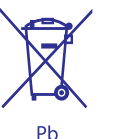

Daugiau informacijos apie senų baterijų išmetimą galite sužinoti iš vietinės atsakingos instancijos. Jeigu baterijomis atsikratysite tinkamai, jûs padësite apsaugoti gamtą ir žmogaus sveikatą nuo kenksmingø veiksniø, kurie atsiranda dël netinkamo atsikratymo senomis baterijomis.

## **Informacija apie aplinkosaugà**

Šiam įrenginiui nebuvo naudojamos nereikalingos pakavimo medžiagos. Pakavimo medžiagos atskiriamos į tris dalis: kartono dėžė, poliesterio putos ir polietilenas.

Šis irenginys pagamintas iš aukštos kokybės medžiagų ir komponentų, kurie gali būti perdirbami ir vël naudojami. Praðome pasidomëti vietinëmis jpakavimo medžiagų, baterijų, senų įrenginių atsikratymo taisyklëmis.

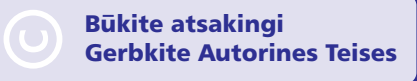

Autorinėmis teisėmis apsaugotos medžiagos. kompiuteriniø programø, failø, transliacijø, garso įrašų kopijavimas yra autorinių teisių pažeidimas ir yra laikomas kriminaliniu nusikaltimu. Šio įrenginio tokiais tinklais naudoti negalima.

## **... SVARBU**

## Həmi

HDMI, HDMI logotipas ir High- Definition Media Interface yra registruoti HDMI LCC licencijos prekiniai ženklai.

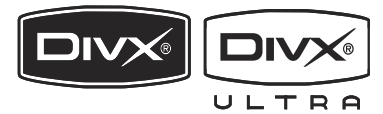

DivX®, DivX Certified ir panaðûs logotipai yra DivX Inc. prekiø þenklai ir yra naudojami pagal licencijà.

Oficialus DivX® Ultra Certified produktas.

Rodomas visø versijø DivX® video (taip pat ir DivX<sup>®</sup> 6) su patobulintu DivX<sup>®</sup> media failu grojimu bei DivX® Media formatu.

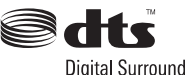

Pagaminta pagal U.S. Patentu licencija: 5,451,942; 5,956,674; 5,974,380; 5,978,762; 6,487,535 bei kitus JAV bei pasaulyje iðduotus bei galiojanèius patentus. "DTS" bei "DTS Digital Surround" yra Digital Teatre Systems, Inc. registruoti prekybos þenklai. © 1996-2007 DTS, Inc. Visos Teisës Saugomos.

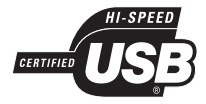

USB-IF logotipai yra Universal Serial Bus Implementers Forum Inc. prekiniai ženklai.

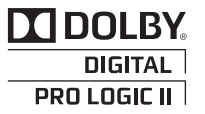

Pagaminta pagal licencijà ið Dolby Laboratories. "Dolby" bei dvigubos-D simbolis yra Dolby Laboratories priklausantys prekių ženklai.

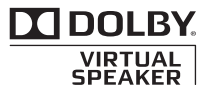

Pagaminta pagal licencijà ið Dolby Laboratorines. "Dolby", bei dvigubos-D simbolis yra Dolby Laboratorines priklausantys prekybos ženklai.

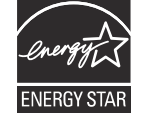

ENERGY STAR ir ENERGY STAR ženklas yra JAV registruotas prekinis ženklas.

## **Pastaba**

 $\bullet$ Ši iranga buvo testuota ir atitiko B klasės skaitmeninio įrenginio reikalavimus, sutinkant su FCC taisyklių 15 dalimi. Šie reikalavimai yra sukurti tam, kad būtų sukurta patikima apsauga nuo kenksmingu trukdžių gyvenamuosiuose vietose. Ši áranga generuoja, naudoja ir gali spinduliuoti radijo dažnių energija ir, jeigu nėra įdiegta tinkamai ir naudojama pagal instrukcijas, gali sukelti kenksmingø trukdžių radijo imtuvams. Kad ir kaip būtų, nėra jokios garantijos, kad nebus trukdžiu konkrečiu atveju.

Jeigu ši íranga sukelia kenksmingu trukdžiu priimant radijo ar televizijos bangas, kas gali bûti nustatoma jiungiant ir išjungiant iranga, naudotojas yra skatinamas išbandyti vieną šių priemonių:

- Pakeisti antenos kryptį ar vietą.  $\bullet$
- Padidinti atstumą tarp įrangos ir priėmėjo. ۰
- Jjungti jrenginj j kita rozete, nei jjungtas priëmëjas.  $\bullet$
- Pasikonsultuokite su pardavëju arba patyrusiu radijo/TV meistru.  $\bullet$

## **Jûsø árenginyje yra ði etiketë:**

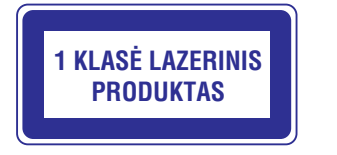

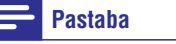

0 Atspausdinta lentelë yra jûsø prietaiso gale.

## **11. PROBLEMØ SPRENDIMAS**

## **Dëmesio**

۰ Niekada nenuimkite apsauginio sistemos virðaus.

Niekada patys netaisykite irenginio, nes taip pažeisite garantija.

Jeigu naudodamiesi ðia sistema susiduriate su problemomis, pirmiausiai perskaitykite ðá skyriø. Jeigu problemos iðspræsti nepavyko, aplankykite tinklapį *www.philips.com/support*. Kai bandysite susisiekti su Philips, būtinai žinokite modelio ir serijos numeri ir būkite šalia savo irenginio.

#### **Nëra elektros energijos**

- Ásitikinkite, kad garso sistemos AC adapteris yra teisingai prijungtas.
- Ásitikinkite, kad rozetëje yra elektros energija.  $\bullet$
- Taupydamas energija, jūsų įrenginys po 15 minučių per kurias neatliekate jokių veiksmų, išsijungia í budėjimo režima.  $\bullet$

#### **Nuotolinio valdymo pultas neveikia**

- Prieš spausdami bet koki funkciju mygtuka, jūs turite pasirinkti šaltinį nuotolinio valdymo pulte.  $\bullet$
- Sumažinkite atstumą tarp nuotolinio valdymo pulto ir garso sistemos.
- Nuotolinio valdymo pulta taikykite tiesiai i sensorių, kuris yra įrenginio priekyje.  $\bullet$
- Jdėkite baterijas pagal poliškumą.  $\bullet$
- Pakeiskite baterijas

.

#### **Bevielis prisijungimas nepavyko**

 $\bullet$   $\;\;$  Nustatykite bevielę jungtį rankiniu būdu.

## **USB árenginys arba SD/MMC kortelës neveikia**

• Jūsų įrenginys nepalaiko šio USB įrenginio ar SD/MMC kortelės. Pabandykite kitą įrenginį.

#### **Sistema neranda disko**

- Idėkite diska. .
- Patikrinkite ar diskas nėra idėtas atvirkščiai. .
- Patikrinkite disko tipa, spalvų sistema ir regiono kodà. .
- Išjunkite apsaugos nuo vaiku slaptažodi arba pakeiskite lygj. .
- Patikrinkite ar nëra įbrėžimų arba dėmių ant disko. Pakeiskite arba nuvalykite diskà.
- Drëgmë susikaupë sistemoje. Palaukite, kol drėgme nudžius.  $\bullet$

#### **Nëra vaizdo**

- Patikrinkite video sujungimus. 0
- Televizoriuje jiunkite Video-In kanala. .
- Jjungta Progressive scan funkcija, bet jūsų televizorius šios funkcijos nepalaiko. .

#### **Nëra vaizdo prijungus HDMI jungtimi.**

- Patikrinkite ar HDMI laidas nëra blogas. Pakeiskite ji nauju HDMI laidu.
- Jeigu taip atsitinka kai jûs keièiate HDMI vaizdo rezoliuciją, pasirinkite tinkamą rezoliucija, tuomet vaizdas pasirodys. .

#### **Juodai baltas arba paþeistas vaizdas**

- Diskas neatitinka televizoriaus spalvų sistemos standarto (PAL arba NTSC). .
- Kartais vaizdas gali bûti ðiek tiek iðkreiptas. Tai nëra gedimas. ۰
- Nuvalykite diskà. 0
- Ájungta progressive scan (progresyvaus skenavimo) funkcija, bet jûsø televizorius tos funkcijos nepalaiko. .

#### **Negalima pakeisti garso ar subtitrø kalbos**

- Diske nėra daugiakalbio garso ar subtitrų. .
- Diske uždraustas garso ar subtitru kalbos keitimas. $\bullet$

#### **Negalima pasirinkti Progressive Scan funkcijos**

- Isitikinkite, kad video išvesties režimas nustatytas ant [Pr/Cr Pb/Cb Y]. .
- Negalima pakeisti vaizdo santykio ekrane, nors aš ji nustačiau per TV ekrano formato nustatymus

#### **DVD diske nustatytas pastovus vaizdo santykis ekrane**

• Kai kuriose TV sistemose neleidžiama keisti vaizdo santykio ekrane.

## **... PRODUKTO INFORMACIJA**

#### **Netinkami formatai:**

- Tuðti albumai: tuðèias albumas yra tas, kuriame nėra MP3/ WMA failų ir ekranėlyje jie nėra rodomi.
- $\bullet$ Netinkamu formatu failai yra praleidžiami. Tai reiðkia, kad pvz. Word'o dokumentai .doc ar MP3 failai .dlf yra ignoruojami ir nebus paleidžiami.
- $\bullet$ AAC, WAV, PCM audio failai.
- $\bullet$ DRM apsaugoti WMA failai (.wav, .m4a, .m4p, .mp4, .aac).
- $\bullet$ WMA failai Lossless formatu.

## **2. JÛSØ DVD NAMØ KINO SISTEMA**

Sveikiname isigijus ši irengini ir veiki atvyke i Philips! Jeigu norite gauti pilna reikalinga pagalba, užregistruokite savo jrenginj www.philips.com/welcome tinklapyje, internete.

Ši DVD Namu Kino Sistema vra sukurta taip, kad idealiai tiktų jūsų namams. Mėgaukitės DVD Namų Kino Sistema su daugiakanaliu erdviniu garsu ir nepriekaiðtinga vaizdo kokybe.

## **Pristatymas**

#### **Naudodamiesi ðiuo árenginiu, jûs galësite mëgautis:**

- Video iš DVD, VCD, SVCD diskų arba iš USB jrenginiu.
- Audio (garsu) iš diskų ar USB įrenginių.
- Nuotraukomis iš diskų arba USB įrenginių.  $\bullet$
- FM radijo klausymu.  $\bullet$
- Skirtingų įrenginių valdymu palaikančių EasyLink, naudodami vienà nuotolinio valdymo pultà.  $\bullet$
- Sinchronizuoti audio išvestį su video išvestimi.

#### **Jûs galite praturtinti garso iðvestá su ðiais garso efektais:**

- Erdviniu garsu.
- Nustatytais garso rėžimais.

Jūsų įrenginiui tinkami šie formatai:

**Jûs galite groti DVD diskus su ðiais regionø kodais:**

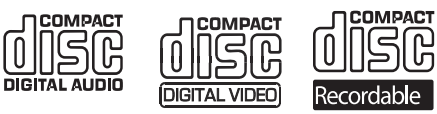

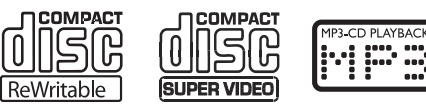

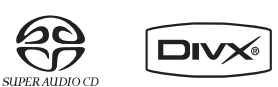

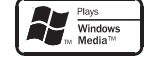

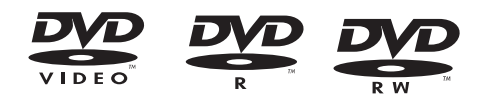

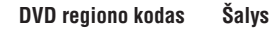

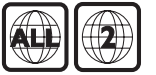

## Europa

## **Kà rasite dëþëje**

Patikrinkite ar dėžėje randate viską, kas nurodyta šiame saraše:

- Pagrindinis jrenginys  $\bullet$
- Garsiakalbiai (x2)  $\bullet$
- Skaitmeninė, bevielė žemų dažnių kolonėlė.  $\blacksquare$
- Nuotolinio valdymo pultas (su baterijomis)  $\bullet$
- Srovės adapteris pagrindiniam įrenginiui .
- Elektros laidas $\bullet$
- AV laidas (raudonas/baltas/geltonas)  $\bullet$
- MP3 Link laidas $\bullet$
- SCART laidas $\bullet$
- FM laidinë antena $\bullet$
- Kabinimo ant sienos rėmai ir varžtai (x4)  $\bullet$

## **... JÛSØ DVD NAMØ KINO SISTEMA**

## **Pagrindinio árenginio perþiûra**

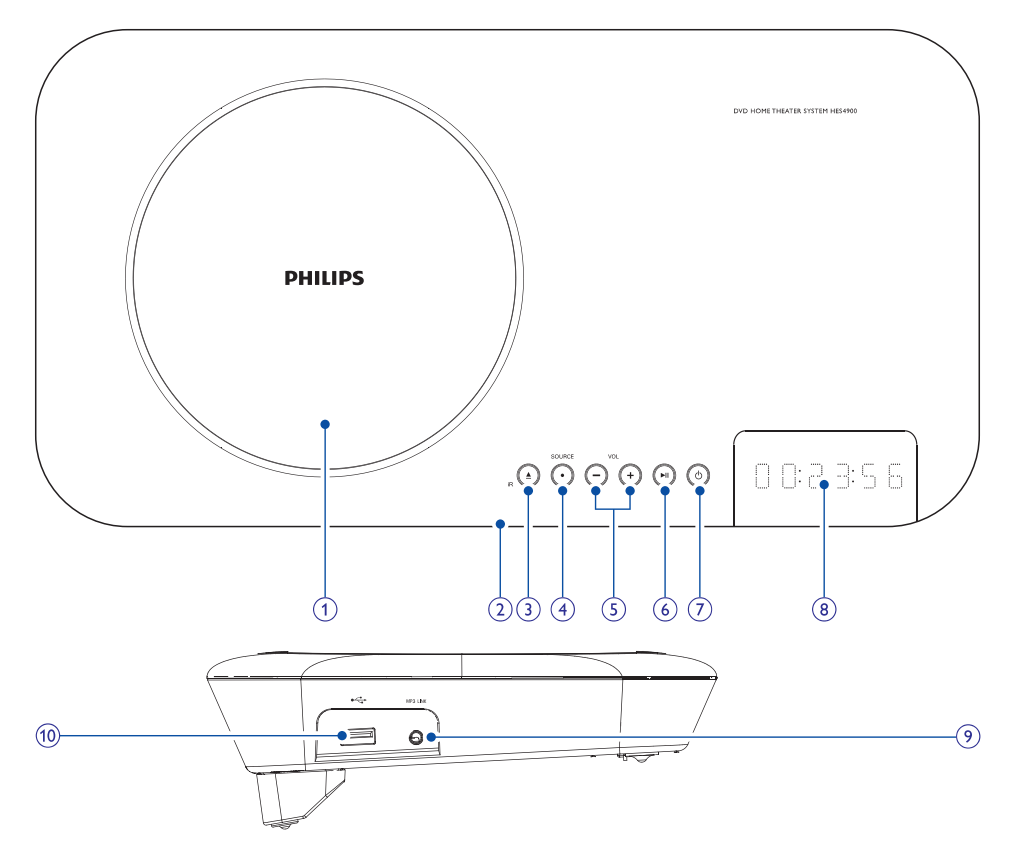

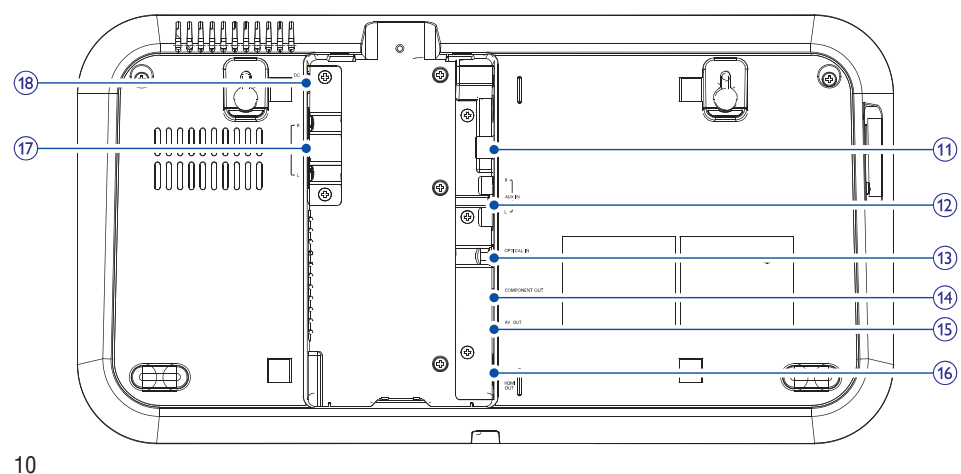

## **... PRODUKTO INFORMACIJA**

## **Bendra informacija**

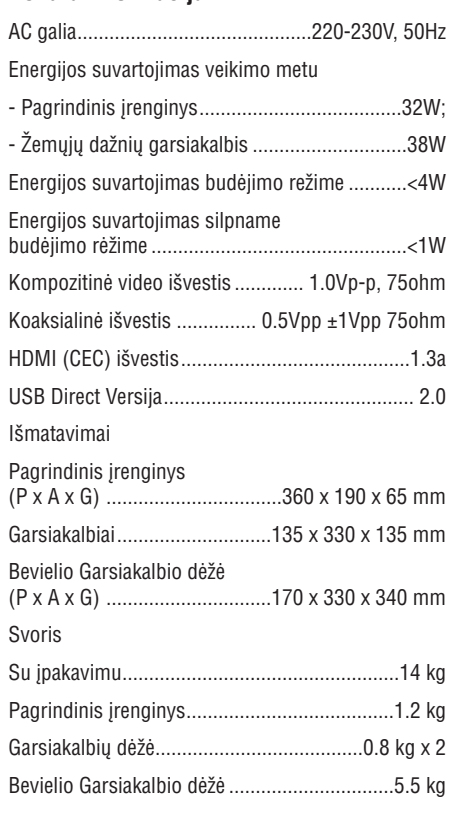

## **Palaikomi diskø formatai**

- Skaitmeniniai Video Diskai (DVDs)  $\bullet$
- Video CD (VCDs)  $\bullet$
- Super Video CDs (SVCDs) .
- Skaitmeniniai Video Diskai <sup>+</sup> Perraðomi (DVD+RW)  $\bullet$
- Kompaktiniai Diskai (CDs)  $\bullet$
- Nuotraukø (Kodak, JPEG) failai esantys CDR(W) .
- DivX(R) diskai esantys CD-R(W): .
- DivX 3.11, 4.x ir 5.x .
- WMA $\bullet$

#### **Tinkami MP3 diskø formatai**

- ISO9660. $\bullet$
- Maksimalus antraðèiø skaièius: 12 (priklauso nuo failo pavadinimo ilgio).  $\blacksquare$
- Maksimalus albumų skaičius: 255  $\bullet$
- Direktorijų skirstymas iki 8 lygmenų. .
- Maksimalus albumu skaičius: 32. .
- MP3 takeliø skaièius: iki 999.  $\blacksquare$
- Tinkami atrankos dažniai (MP3 diskui): 32 kHz, 44.1kHz, 48 kHz  $\bullet$
- Tinkami bitų dažniai (MP3 diskui): 32, 64, 96, 128, 192, 256 (kbps).

#### **Netinkami formatai:**

- \*.VMA, \*.AAC, \*.DLF, \*.M3U failai. .
- \*.PLS, \*.WAV. 0
- Ne angliðkais pavadinimais pavadinti albumai/ antraðtës. $\bullet$
- Joliet formatu jrašyti diskai.  $\bullet$
- MP3 Pro ir MP3 su ID3 tag.  $\bullet$

## **USB grojimo informacija**

#### **Tinkami USB árenginiai:**

- USB flash memory (USB 2.0 arba USB1.1).  $\bullet$
- USB flash grotuvai (USB 2.0 arba USB1.1). .
- Atminties kortelës (reikalauja papildomo kortelių skaitytuvo, kad veiktų šiame įrenginyje)  $\bullet$

#### **Tinkami formatai:**

- USB arba atminties failø formatai FAT12, FAT16, FAT32 (talpa: 512 bitai).  $\bullet$
- MP3 bitų dažnis (duomenų dažnis): 32-320 Kbps ir kintantis bitų dažnis.
- WMA v9 ar ankstesnis.  $\blacksquare$
- Direktorijų skirstymas iki 8 lygmenų. .
- Albumų/ katalogų skaičius: iki 99. .
- Takelių/ antraščių skaičius: iki 999. .
- ID3 tag v2.0 arba vëlesnis. 0
- Failo pavadinimas Unicode UTF8 (maksimalus ilgis: 128 bitai).  $\bullet$

## **10. PRODUKTO INFORMACIJA**

## **Pastaba**

 $\bullet$ Duomenys apie irengini gali būti keičiami be iðankstinio perspëjimo.

## **Techniniai duomenys**

## **Stiprintuvas**

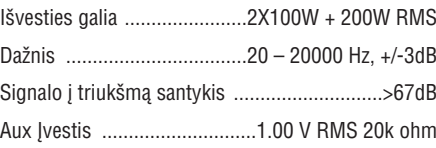

## **Diskas**

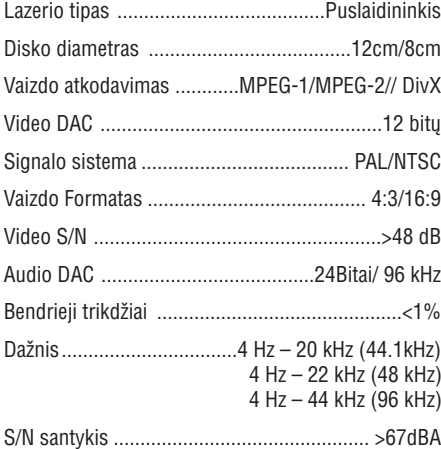

## **Tiuneris (FM)**

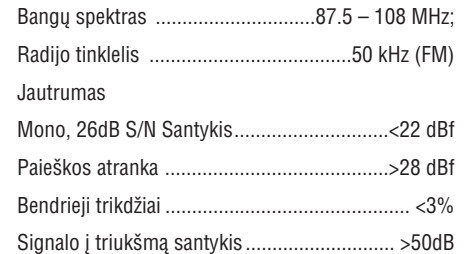

#### **Garsiakalbiai**

Garsiakalbiø varþa ......................2 <sup>x</sup> 8 ohm <sup>+</sup> 3 ohm Garsiakalbiø valdiklis .6.25" subwoofer <sup>+</sup> 19mm tweeter

#### Jautrumas.................................................................

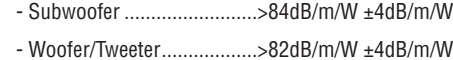

## **... JÛSØ DVD NAMØ KINO SISTEMA**

#### **1. Diskø skyrelis.**

**2. Nuotolinio valdymo pulto sensorius**

#### **3.**-

 $\bullet$ Atidaryti diskų skyrelį.

#### **4. SOURCE**

 $\bullet$ Pasirinkite šaltini.

#### **5. VOL -/+**

 $\bullet$ Reguliuokite garsumà.

#### **6.**

- $\bullet$ Pradëti arba laikinai sustabdyti grojimà.
- $\bullet$ Jjunkite jrenginj.
- $\bullet$ Jjunkite įrenginį į budėjimo režimą, arba jjunkite įrenginį į mažai energijos naudojanti budėjimo režima.

#### **7. Ekrano panelë**

Rodo dabartinæ bûklæ.

#### **8. MP3 LINK**

 $\bullet$ Lizdas papildomam audio (garso) jrenginiui.

#### **9.**

USB lizdas.

#### **10. FM ANT**

FM antenos lizdas.

#### **11. AUX IN L/R**

Lizdai iðorinei audio iðvesèiai.

## **12. OPTICAL IN**

• Optinis audio įvesties lizdas.

#### **13. COMPONENT OUT**

Komponentinis video iðvesties lizdas.

#### **14. AV OUT**

Audio/video iðvesties lizdas.

## **15. HDMI OUT**

HDMI iðvesties lizdas.

#### **16. SPEAKER L/R**

 $\bullet$ Kairës/deðinës pusës garsiakalbio jungties lizdas.

#### **17. DC**

• Srovės jungties lizdas.

## **Nuotolinio valdymo pulto perþiûra**

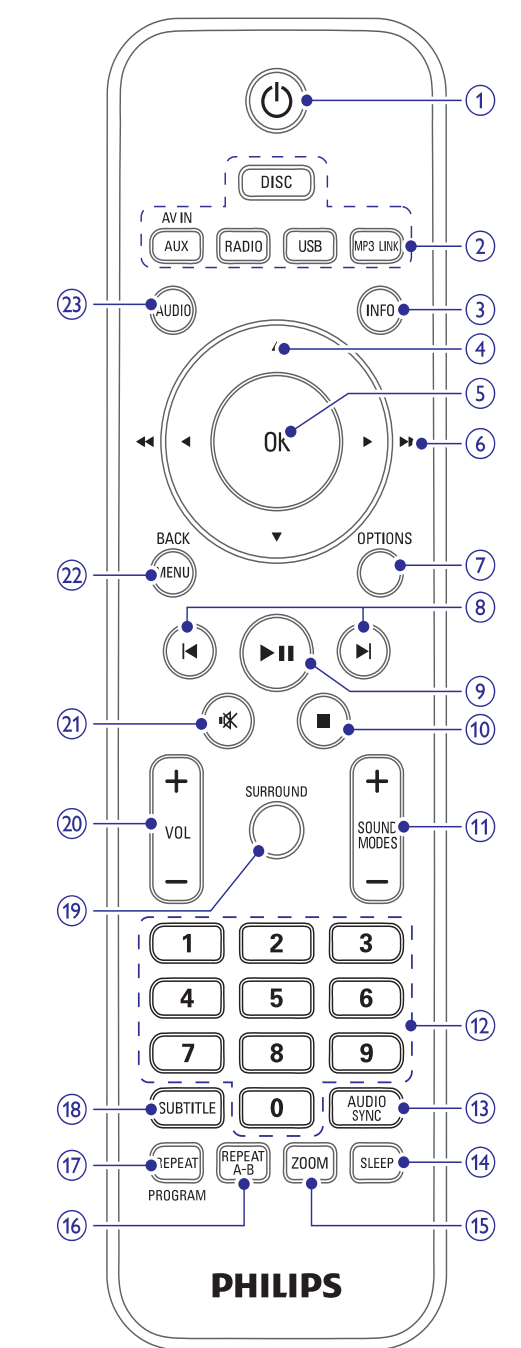

## **... JÛSØ DVD NAMØ KINO SISTEMA**

#### **1.**

- $\bullet$ Ájunkite prietaisà,
- $\bullet$ Perjunkite į budėjimo rėžimą arba mažai energijos naudojantį budėjimo rėžimą.

#### **2. Ðaltinio pasirinkimo mygtukai**

• Pasirinkite šaltinį.

#### **3. INFO**

- $\bullet$ Video/audio grojimui, rodyti informacijà apie dabartinæ bûklæ arba diskà.
- $\bullet$ Nuotraukoms, rodymas sumažintais nuotraukø failais.

## **4. /**

- $\bullet$ Naršyti meniu į viršų/apačią.
- $\bullet$ Judėti padidintame paveikslėlyje į virðø/apaèià.
- $\bullet$ Paversti arba apversti paveikslëlius.

## **5. OK**

. Patvirtina pasirinkimà.

#### **6. /( / )**

- . Naršyti meniu į kairę/dešinę.
- . Ieðkoti takelyje arba diske.
- $\bullet$ Judëti padidintame paveikslëlyje á kairæ/deðinæ.
- $\bullet$ Prisijungti prie radijo stoties.

## **7. OPTIONS**

 $\bullet$ Áëjimui arba iðëjimui ið sistemos nustatymø meniu.

## **8. /**

- $\bullet$ Pereiti í buvusi/sekanti takelj/pavadinimą/skyrių.
- $\bullet$ Pasirinkite nustatytą radijo stotį.

## **9.**

 $\bullet$ Pradëti arba laikinai stabdyti grojimà.

## **10.**

- $\bullet$ Stabdyti grojimà.
- $\bullet$ Ištrinti nustatyta radijo stoti.

#### **11. SOUND MODES +/-**

 $\bullet$ Ið anksto nustatyto garso efekto pasirinkimas.

## **12. Skaièiø klaviatûra.**

- Pasirinkti pavadinimas/skyrių/pavadinimą tiesiogiai.
- $\bullet$ Pasirinkti nustatyta radijo stotį tiesiogiai.

## **13. AUDIO SYNC**

• leiti į audio atidėjimo nustatymą.

## **14. SLEEP**

• Nustatyti išsijungimo laikmatį.

## **15. ZOOM**

 $\bullet$ Paveikslëliams arba video: pritraukti/atitraukti.

## **16. REPEAT A-B**

• Pakartoti tam tikrą vietą takelyje/diske.

## **17. REPEAT/PROGRAM**

- Pasirinkti arba iðjungti kartojimo arba maišymo rėžimą.
- $\bullet$ Programuoti radijo stotis.

## **18. SUBTITLE**

 $\bullet$ Pasirinkti DVD arba DivX subtitrų kalbą.

## **19. SURROUND**

 $\bullet$ Ájungti/iðjungti Dolby Virtual Speakers (DVS) garso efektà.

## **20. VOL +/-**

 $\bullet$ Reguliuoti garsumà.

## **21.**

 $\bullet$ Užtildyti arba grąžinti garsą.

## **22. MENU/BACK**

- $\bullet$ Grįžti į buvusį ekraną.
- $\bullet$ Video diskams: jeiti arba išeiti iš disko meniu.
- $\bullet$ Video diskams su atkûrimo kontrole (PBC): jjungti/išjungti PBC.

## **23. AUDIO**

- $\bullet$ VCD diskuose, pasirinkti stereo, mono – kairës pusës arba mono – deðinës pusës kanalà.
- $\bullet$ DVD/DivX video diskuose, pasirinkti audio (garso) kalbà.

## **9. KITOS FUNKCIJOS**

## **Iðsijungimo laikmaèio nustatymas**

- **1.** Kai įrenginys įjungtas, pakartotinai spauskite **SLEEP** , kad pasirinktumëte laiko periodà (minutėmis), po kurio irenginys išsijungs į budėjimo rėžimą.
	- Árenginys iðsijungia automatiðkai po nustatyto laiko periodo.  $\mapsto$

#### $*$ **Patarimas**

 $\bullet$ Išsijungimo laikmatį galite nustatyti ir sistemos nustatymų meniu.

## **8. GARSUMO IR GARSO EFEKTO NUSTATYMAS**

## **Garsumo reguliavimas**

## **Garso uþtildymas**

**1. <sup>+</sup> VOL -**Grojimo metu spauskite , kad **1.** padidintumėte arba sumažintumėte garsumą.

## **Garso efekto pasirinkimas**

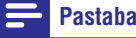

 $\bullet$ Jūs negalite naudoti skirtingu garso efektu vienu metu.

#### **Iðankstinio garso efekto pasirinkimas**

- **1.** Grojimo metu, spauskite **SOUND MODES +/**pakartotinai, norëdami pasirinkti:
	- **[CLASSIC]** (Koncertinis)  $\bullet$
	- **[ROCK]** (Veiksmo)  $\bullet$
	- **[Sports]** (Žaidimams)  $\bullet$
	- **[Lounge]** (Dramatiðkas) .
	- **[NIGHT]** (Naktinis) .

#### **Erdvinio garso efekto pasirinkimas**

DVS (Dolby Virtualus Garsiakalbis) technologija sukuria aukðtos kokybës 5.1-kanalo klausymo aplinkà, nors ir ið dviejø garsiakalbiø. Tai yra idealus pramogavimo sprendimas tose vietose, kur daugiau garsiakalbių neįmanoma eksploatuoti.

**1.** Grojimo metu, paspauskite **SURROUND**, norėdami įjungti/išjungti erdvinio garso efektą.

## Grojimo metu spauskite , kad laikinai

užtildytumėte garsą arba vėl jį grąžintumėte.

## **3. PRIJUNGIMAS**

## **Prijunkite kolonëles**

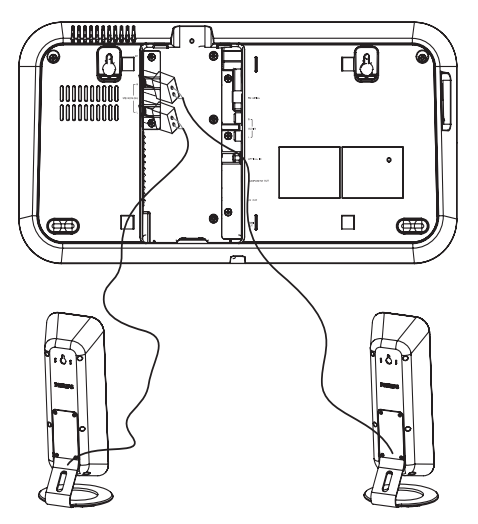

1. Jkiškite kolonėlių kištukus į SPEAKER L/R lizdus.

## **Prijunkite TV**

## **Pasirinkimas 1: Prijungimas per HDMI – aukðèiausia kokybë**

Jeigu norite patirti aukščiausios kokybės video. naudokitës HDMI jungtimi. HDMI suteikia nesuspausta, skaitmeninj jungtj tarp jūsų TV ir irenginio. Tiek audio, tiek video signalai yra perduodami vienu HDMI laidu.

#### $\equiv$ **Pastaba**

- Norëdami naudoti Philips EasyLink, jûs privalote turėti HDMI jungtį (žiūrėti "Philips EasyLink naudojimas")
- $\ddot{\phantom{1}}$ Šis įrenginys yra tinkamas HDMI CEC jungčiai. Tai leidžia prijungtą TV/jrenginį kontroliuoti per HDMI.

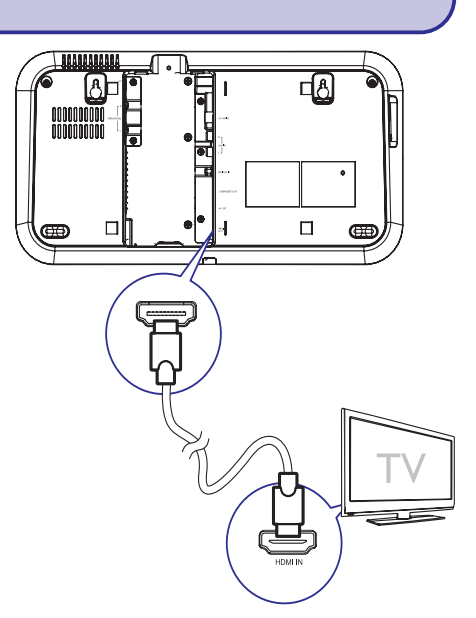

- **1. SPEAKER L/R 1. Junkite HDMI laidà (nepateiktas) prie:**
	- Šio įrenginio **HDMI OUT** lizdo.  $\bullet$
	- Televizoriuje esanèio HDMI lizdo.  $\bullet$

#### <mark>\*</mark> **Pastaba**

 $\bullet$ Jeigu jûsø televizoriuje yra tik DVI lizdas, jûs turite naudotis HDMI/DVI adapteriu. Jums reikës papildomo audio (garso) sujungimo, kad pilnai atliktumëte prijungimà.

#### **Pasirinkimas 2: Prijungimas per komponentiná video – aukðtesnë kokybë**

Komponentininë video jungtis suteikia geresnæ vaizdo kokybæ nei AV iðvesties jungtys. Kad ir kaip bûtø, komponentinis video palaiko aukðtos kokybës signalus, vaizdo kokybė žemesnė nei HDMI ir yra analoginë.

## **... PRIJUNGIMAS**

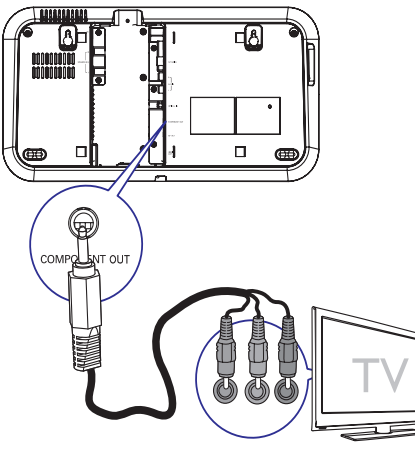

- **1. Junkite komponentinius video laidus (raudonas/ mëlynas/ þalias- nepridëti) prie:**
	- **COMPONENT OUT** Árenginyje esanèio lizdo. $\bullet$
	- Televizoriuje esančių komponentinių jvesties lizdų.

## **Pasirinkimas 3: Prijungimas per SCART – Gera kokybë**

SCART susideda iš audio ir video signalų viename laide. Audio signalai yra stereo rûðies, video signalai yra kompozitiniai. SCART nepalaiko aukðto tikslumo ir yra analoginis.

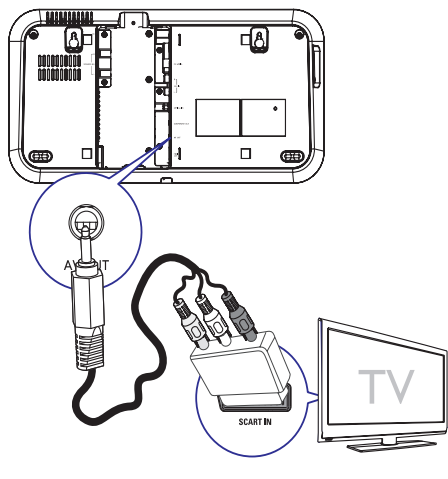

- **1.** Prijunkite pateiktą AV laidą prie:
	- $\bullet$   $\quad$  Šio įrenginio **AV OUT** lizdo.
	- SCART adapterio AV IN lizdy.  $\bullet$
- **2.** Prijunkite SCART adapterį prie televizoriaus.

## **Pasirinkimas 4: Prijungimas per AV out – áprasta kokybë**

AV out suteikia jprastą analoginę jungtį.

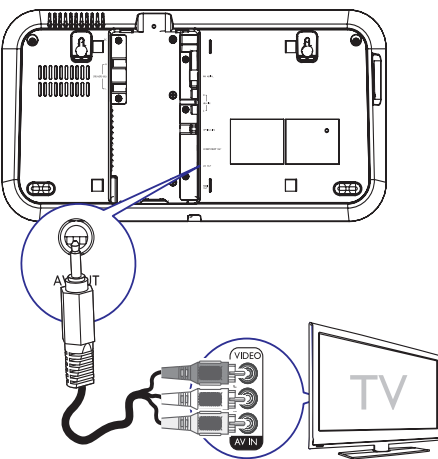

- **1. Prijunkite pateiktà AV laidà prie:**
	- **AV OUT**jûsø árenginyje esanèio lizdo.  $\bullet$
	- jūsų televizoriuje esančių AV In lizdų.  $\bullet$

#### \* **Patarimas**

 $\bullet$  Jeigu norite klausytis garso tik ið savo jrenginio, vietoj savo televizoriaus, prijunkite tik video laidà (geltonas). Neprijunkite audio laidų (raudonas ir baltas).

## **... NUSTATYMØ REGULIAVIMAS**

#### **[DivX Subtitle]**

Pasirinkite simbolių rinkinį, kuris palaiko DivX subtitrus.

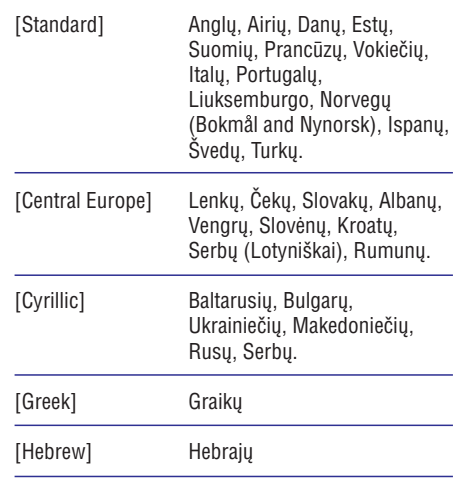

## **Pastaba**

 $\bullet$ Ásitikinkite, kad subtitrø failo pavadinimas yra toks pats kaip ir filmu failo pavadinimas. Pavyzdžiui, jeigu filmas vadinasi 'Movie.avi', tai subtitrų failas turi vadintis 'Movie.sub' arba 'Movie.srt'.

## **[Version Info]**

Rodoma šio įrenginio programinės įrangos versija.

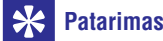

 $\bullet$ 

Ši informacija jums reikalinga tada, kai norite sužinoti ar Philips tinklapyje yra naujausia programinės įrangos versija, kurią galėtumėte parsisiųsti ir instaliuoti

savo *jrenginyje*.

## **[Default]**

Atstato visus šio įrenginio nustatymus į **gamyklinius, išskyrus <b>[Disc Lock]. [Password]** ir **[Parental]** nustatymus.

## **... NUSTATYMØ REGULIAVIMAS**

## **Pirminiai nustatymai**

Puslapyje **[Preference Page]**, jūs galite pasirinkti šias funkcijas:

#### **[Audio]**

Pasirinkite pagrindine disku audio kalba.

#### **[Subtitle]**

Pasirinkite disku subtitru kalba.

#### **[Disc Menu]**

Pasirinkite diskø meniu kalbà.

## **Pastaba**

- $\bullet$ Jeigu jûsø nustatytos kalbos diske nëra, tai diskas naudos gamykloje nustatytà kalbà.
- $\bullet$ Kai kuriems DVD diskams, subtitrų ir audio kalba gali būti keičiama tik per disko meniu.
- $\bullet$ Jeigu norite pasirinkti kalba, kurios meniu nėra, tai rinkitės **[Others]**. Tada patikrinkite Kalbos Kodu lentele, kuria rasite šiu naudojimosi instrukcijų gale ir įveskite keturių skaitmenų kalbos kodą.

## **[Parental]**

Jūs galite DVD diskuose uždėti apribojimus nuo vaiku. Tokie DVD diskai privalo būti irašyti su specialiais Ivgiais.

- 1) Spauskite **OK**.
- 2) Iš meniu pasirinkite lygį ir spauskite **OK**.
- 3) Su skaičių mygtukais įveskite slaptažodį.

## **Pastabos**

- $\bullet$ Jeigu **[Parental]** nustatymuose uždėjote disko apsaugos lygį, tai norint jį paleist reikės įvesti apsaugos slaptažodį.
- $\bullet$ Lygiai priklauso nuo ðalies. Jeigu norite groti visus diskus, pasirinkite . **'8'**
- ۹ Kai kurie diskai yra jrašyti be lygių, bet tie lygiai yra tiesiog užrašyti ant disko. Tai neturi jokios įtakoms tokiems DVD diskams.

#### <mark>\*</mark> **Patarimas**

 $\bullet$ Jûs galite nustatyti arba pakeisti savo slaptaþodá. (þiûrëti **[Preference Setup] <sup>&</sup>gt;** ). **[Password]**

#### **[PBC]**

VCDs/SVCD diskuose, kurie írašyti su PBC (atkûrimo kontrole) naudodamiesi interaktyviuoju meniu galësite pasiekti disko turini.

- **[On]** kai įdedate diską rodomas rodyklės meniu. $\bullet$
- praleiskite meniu ir pradëkite **[Off]** rodymà nuo pirmosios antraðtës.  $\bullet$

## **[MP3/JPEG Display]**

Aplankø arba failø pasirinkimas.

- Parodo MP3/WMA**[With Menu]** aplankus.  $\bullet$
- **[Without Menu]** Parodo visus failus.  $\bullet$

#### **[Password]**

Pakeiskite užrakintų diskų ir apribotų DVD diskų slaptažodi.

- 1) Spauskite skaičių mygtukus, kad įvestumėte '0000' arba savo paskutini keturiu skaitmenu slaptažodį į **[Old Password]** laukelį.
- 2) [veskite naują slaptažodį į **[New Password]** laukeli.
- 3) **[Confirm Password]** laukelyje dar kartą įveskite naują slaptažodį.
- 4) Spauskite **OK**, kad išeitumėte iš meniu.

## **Pastaba**

 $\bullet$ Jeigu jūs pamiršote savo slaptažodį, tai prieš sukurdami nauja slaptažodi, iveskite '0000'.

## **... PRIJUNGIMAS**

## **Prijunkite iðoriná audio árenginá**

Jūs galite groti muzika iš išorinių audio irenginių. tokiø kaip MP3 grotuvas, neðiojamas CD grotuvas ir panaðiai.

## **Prijunkite per Aux in**

Audio prietaisams su raudonu/baltu audio ivesties lizdais:

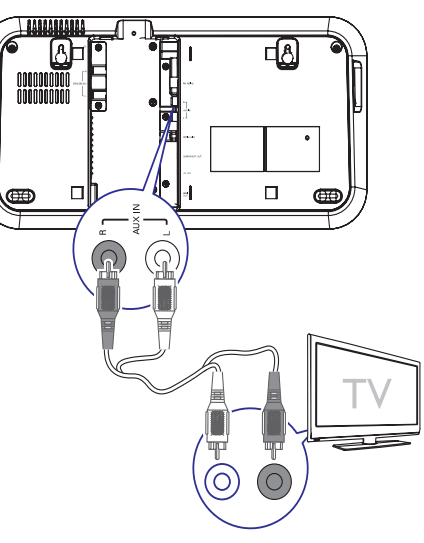

- **1.** prijunkite audio laidą (raudonas/baltas nepateikti) prie:
	- jūsų įrenginyje esančių **AUX IN L/R** lizdų.  $\bullet$
	- jūsų įrenginyje esančių audio išvesties lizdu.  $\bullet$
- **2.** Spauskite **AUX** mygtuką, esantį ant nuotolinio valdymo pulto.
- **3.** Valdykite prijungtą prietaisą, norėdami groti muzika (žiūrėti prietaiso naudojimosi instrukcijà).

## **Prijunkite per MP3 Link**

Audio prietaisui su ausiniø lizdu:

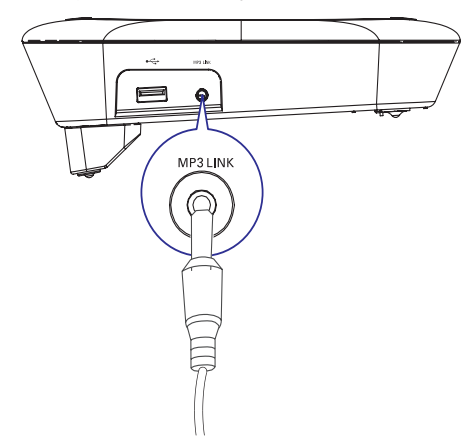

- **1. Prijunkite pateiktà MP3 link laidà prie:**
	- **MP3 LINK** lizdo, esančio jūsų įrenginyje.  $\bullet$
	- ausiniø lizdo, esanèio iðoriniame jrenginyje.  $\bullet$
- **2. Spauskite MP3 LINK.**
- **3. Valdykite prijungtà prietaisà, norëdami groti muzikà (þiûrëti prietaiso naudojimosi instrukcijà).**

## **... PRIJUNGIMAS**

**Prijunkite skaitmeniná stiprintuvà/imtuvà**

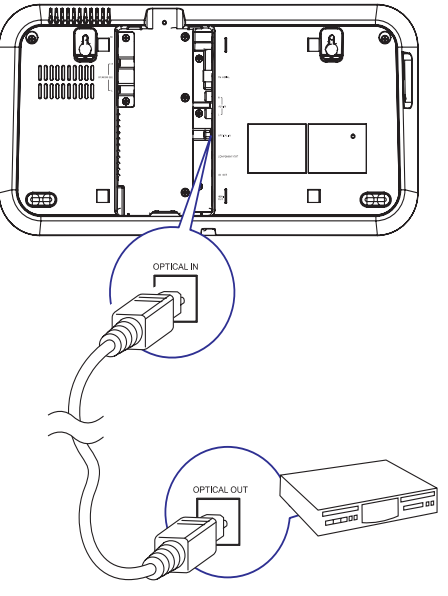

- **1. Prijunkite optiná laidà (nepateiktas) prie:**
	- **OPTICAL IN** lizdo, esančio jūsų įrenginyje.  $\bullet$
	- Optical output lizdo, esanèio skaitmeniniame stiprintuve/imtuve.  $\bullet$

## **Prijunkite FM antenà**

## **Patarimas**

 $\bullet$ Jrenginys nepalaiko MW radijo bangų priëmimo.

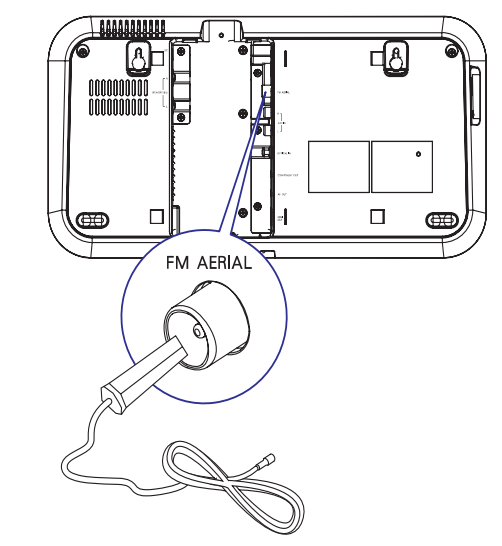

**1.** Prijunkite pateiktą FM anteną prie pagrindiniame įrenginyje esančio **FM ANT** lizdo.

## **Árenginio pastatymas**

## **Pastaba**

- $\bullet$ Norėdami išvengti magnetinių trukdžių ar nepageidaujamo garso, niekada nestatykite ðio prietaiso ir kolonëliø per arti kitø, spinduliavima skleidžiančių, įrenginių.
- ٠ Niekada nestatykite šio irenginio uždaroje lentynoje.
- $\bullet$ Statykite ši irengini netoli rozetės, kur srovės kištukas būtų lengvai pasiekiamas.
- **1.** Užbaikite visus sujungimus (žiūrėti aukščiau), tuomet uždėkite galine panele, kad irenginio galas bûtø lygus.

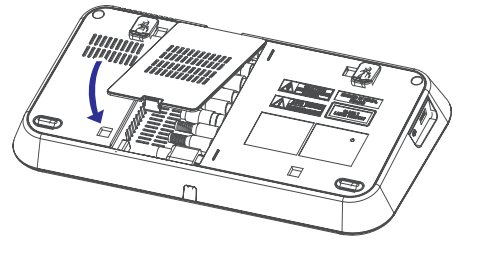

## **... NUSTATYMØ REGULIAVIMAS**

## **Audio nustatymai**

**P**uslapyje **[Audio Setup Page]**, jūs galite nustatyti šias funkcijas:

## **[HDMI Audio]**

Kai jūs prijungiate šį įrenginį per HDMI laidą prie televizoriaus, pasirinkite audio iðvesties nustatymà pastarajai jungčiai.

- garso iðvestis nustatoma per jûsø **[On]** televizoriu ir ši irengini. Jeigu disko audio formatas yra nepalaikomas, garsas leidžiamas per du kanalus. (Linear-PCM).  $\bullet$
- **[Off]** išjunkite garso sklidimą iš televizoriaus. Garsas bus skleidžiamas tik iš irenginio.  $\bullet$

#### **[Night Mode]**

Jūs galite sumažinti ir suminkštinti garso Ivgi þiûrëdami DVD filmus tyliu garsu ir netrukdydami kitiems.

- mëgaukitës pilno spektro erdviniu **[Off]** garsu.  $\bullet$
- **[On] –** tyliam žiūrėjimui naktį (tik DVD diskams).  $\bullet$

## **Vaizdo nustatymai**

Puslapyje [Video Setup Page], jûs galite nustatyti šias funkcijas:

## **[TV Type]**

Pakeiskite šį nustatymą, jeigu video rodomas iðkraipytai. Iðankstiniu nustatymu, ði funkcija nustatyta taip, kad atitiktu jûsø ðalyje esanèius iprastus televizoriaus nustatymus.

- **[PAL]** Televizoriams su PAL spalvų sistema. $\bullet$
- Televizoriams, kurie suderinami **[Auto]** su PAL ir NTSC. .
- **[NTSC] –** Televizoriams su NTSC spalvų sistema. $\bullet$

## **[TV Display]**

Pagal jūsų televizorių yra nustatomas jums geriausiai tinkantis TV formatas.

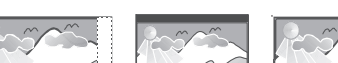

4:3 Pan Scan (PS)

4:3 Letter Box (LB) 16:9 (Wide Screen)

- 4:3 TV ekranui: pilnas **[Normal/PS]** aukðèio rodymas su pakirptais ðonais.  $\bullet$
- **[Normal/LB]** 4:3 TV ekranui: Platus ekranas su juodomis juostomos virðuje ir apaèioje.
- Plaèiaekraniui TV: rodymas 16:9. **[Wide]**  $\bullet$

## **[Progressive]**

Ájungti arba iðjungti progresyvaus skenavimo rėžima.

#### **[Picture Settings]**

Pasirinkite nustatytus vaizdo spalvu nustatymus arba nustatykite pagal savo poreikius.

- **• [Standard]** originalūs spalvų nustatymai.
- **[Bright] –** ryškus spalvų nustatymai. .
- **[Soft] –** šilti spalvų nustatymai.  $\bullet$
- **[Personal]** Nustatykite spalvas pagal savo pageidavimus. Meniu nustatykite ryðkumo lygá, kontrastà, atspalvius ir spalvų sodrumą, o tada spauskite OK.  $\bullet$

## **[Closed Caption]**

Išjungia arba jjungia antraštės rodymą.

- **[On]** Subtitruose parodomi garso efektai. Ði funkcija egzistuoja tik diskuose, kuriuose naudojama uždaros antraštės informacija, jeigu televizorius palaiko ðià funkcijà.
- **[Off]** Išjungia uždaros antraštės funkciją.  $\bullet$

## **7. NUSTATYMØ REGULIAVIMAS ... PRIJUNGIMAS**

#### **1.** Spauskite **OPTIONS**.

- **2.** Pasirinkite nustatymų puslapį.
- **3.** Pasirinkite funkciją, tuomet spauskite  $\blacktriangleright$ .
- **4.** Pasirinkite nustatymą ir spauskite **OK**.
	- Norėdami grįžti į buvusį meniu, spauskite  $\blacktriangleleft$  $\bullet$
	- **OPTIONS**.Norëdami iðeiti ið meniu, spauskite .

## **Bendrieji nustatymai**

**[General Setup Page]** (Bendrøjø Nustatymø Puslapyje), jûs galite nustatyti ðias funkcijas:

#### **[Disc Lock]**

Uždrausti kai kurių diskų grojimą. Prieš pradedant, idėkite diska į diskų skyrelį (maksimalus užrakinamų diskų skaičius gali būti 40).

- **[Lock]** uždrausti priėjimą prie konkretaus disko. Jums reikės įvesti slaptažodį, kad atrakintumëte ir grotumëte diskà.
- **[Unlock]** Groti visus diskus.  $\bullet$

#### $\ast$ **Patarimas**

 $\bullet$ Norëdami nustatyti arba pakeisti slaptaþodá, eikite á **[Preference Setup] <sup>&</sup>gt;** .**[Password]**

## **[OSD Language]**

Pasirinkite ekrano meniu kalbà.

Jrenginys palaiko Philips EasyLink funkciją, jeigu jrenginys sutinka su HDMI CEC (Vartotojo Elektronikos Kontrolë) protokolu. suderinamo televizoriaus/ *jrenginio.* Jrenginius, kurie prijungti per HDMI jungtis, jûs galësite valdyti vienu nuotolinio valdymo pultu.

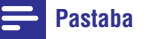

۹ Philips negarantuoja 100% suderinamumo su visais HDMI CEC suderinamaisjrenginiais.

#### **[EasyLink]**

- **[Auto Wakeup TV] –** Jjungti arba išjungti grojimà vienu prisilietimu.
- **[System Standby]** Ájungti arba iðjungti iðjungimà vienu prisilietimu.  $\bullet$
- **[System Audio Control] –** [jungti arba išiungti audio grojima vienu prisilietimu.  $\bullet$

#### **[Display Dim]**

Galite pakeisti ekrano panelės apšvietimo lygi.

#### **[Screen Saver]**

Šis režimas apsaugo ekrana nuo išdeginimo, kuris atsiranda dėl per ilgai ekrane užlaikomų vaizdų.

- **[On]** jjungti ekrano užsklandą.
- $\bullet$   $\quad$  [**Off]** išjungia ekrano užsklandos režimą.

## **[Sleep Timer]**

Po nustatyto laiko įrenginys įsijungia į budėjimo režimą.

- **[15, 30, 45, 60 mins]** pasirinkite laiko intervalą, po kurio įrenginys išsijunks į budėjimo režimą.  $\bullet$
- **[Off] —** išjungti išsijungimo režimą.  $\bullet$

## **Perjungimas á budëjimo rëþimà**

## **[Standby Mode]**

Nustatyti budėjimo rėžimą.

- **[Normal]** energijos iðeiga <4W.  $\bullet$
- **[Low Power]** energijos iðeiga <1W. Kad ir kaip bûtø, reikës daugiau laiko ir isijungti.  $\bullet$

## **[DivX(R) VOD Code]**

Rodomas DivX® registracijos kodas.

#### <mark>\*</mark> **Patarimas**

 $\bullet$ Jveskite ši DivX koda, kai nuomojatės arba jsigyjate filmus iš www.divx.com/vod. DivX video, kurie yra išsinuomoti arba įsigyti su DivX® VOD (Video On Demand) paslauga, gali bûti rodomi tik registruotame jrenginyje.

**2.** Pritvirtinkite stovą ir statykite pagrindinį irengini arti televizoriaus.

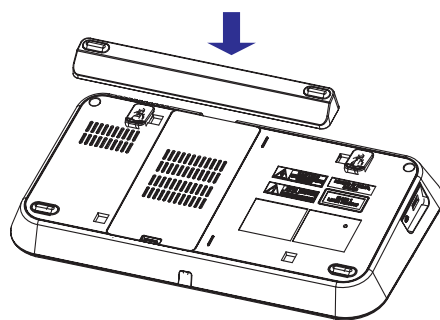

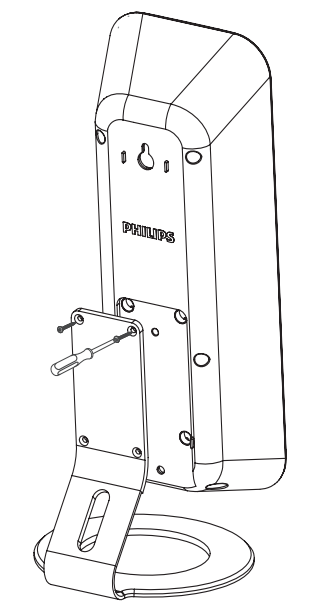

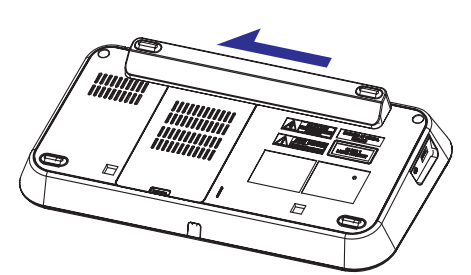

**4.** Pastatykite žemų dažnių garsiakalbį kambario kampe arba bent per 1m (3.3 ft.) nuo televizoriaus.

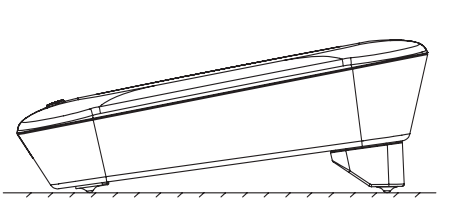

**3.** Pritvirtinkite garsiakalbių stovus ir pastatykite garsiakalbius normaliu klausymui atstumu ir tiesiai paraleliai klausymo vietai.

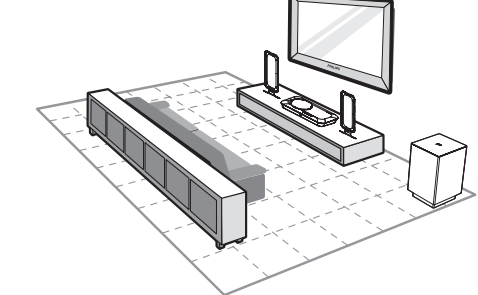

## **... PRIJUNGIMAS**

## **Paruoðkite nuotolinio valdymo pultà**

## **Áspëjimas**

- $\bullet$ Sprogimo rizika! Laikykite baterijas atokiau nuo karðèio, saulës ar ugnies. Niekada nemeskite bateriju i ugnj.
- $\bullet$ Rizika, kad sumažės bateriju darbo laikas! Niekada nemaišykite skirtingu firmu bateriju.
- $\bullet$ Rizika sugadinti produktà! Kai nuotolinio valdymo pultas nëra naudojamas ilga laiko tarpà, iðimkite baterijas.

## **Pastaba**

- $\bullet$ Chloro perrūgšties turinti medžiaga – speciali priežiūra gali būti būtina. Žiūrėkite .*perchlorate www.dtsc.ca.gov/hazardouswaste/*
- **1.** Atidarykite maitinimo elementams skirtą skyrių.
- **2.** Įdėkite dvi R03 arba AAA tipo maitinimo elementus į nuotolinio valdymo pultą, teisingai atitaikydami <sup>+</sup> bei -, kaip parodyta simboliais.
- **3.** Uždarykite baterijoms skirtą skyrių.

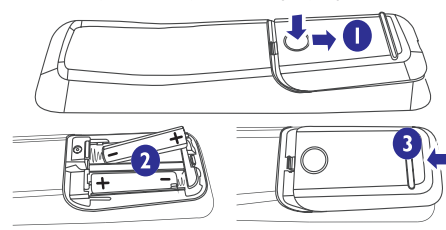

## **Prijunkite srovæ**

## **Áspëjimas**

- $\bullet$ Rizika sugadinti produkta! Isitikinkite, kad srovės įtampa atitinka įtampą, kuri yra nurodyta šio įrenginio gale arba apačioje.
- ۹ Elektros ðoko rizika! Kai iðjungiate srovæ, visada traukite už kištuko, norėdami jį atjungti nuo rozetės. Niekada netraukite už laido.

## **Pastaba**

 $\bullet$ Prieš prijungiant srove, jsitikinkite, kad visos kitos jungtys yra prijungtos.

**1.** Prijunkite srovės adapterį prie DC lizdo, esančio jrenginyje ir rozetės.

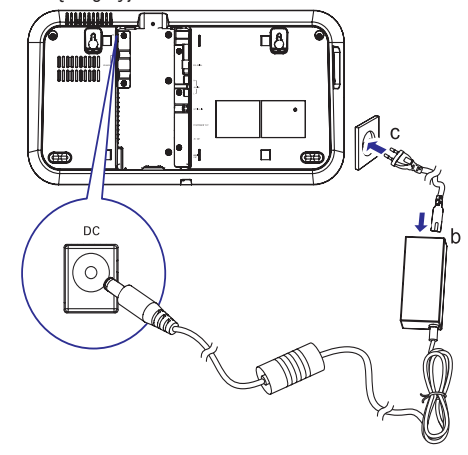

**2.** Žemų dažnių garsiakalbio kištuką prijunkite prie rozetës.

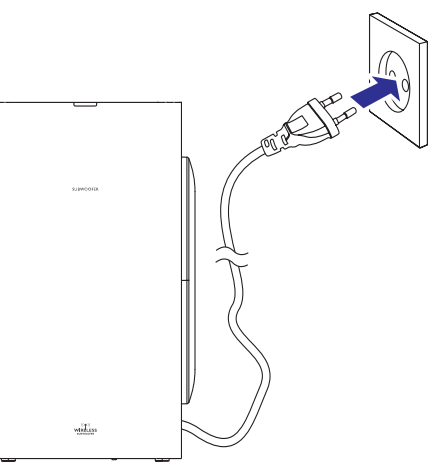

## **... PRISIJUNGIMAS PRIE FM RADIJO STOÈIØ**

## **RDS laikrodþio nustatymas**

Jûs galite automatiðkai nustatyti garso sistemos laikrodi naudodamiesi laiko signalu, kuris transliuojamas kartu su RDS signalu.

- **1.** Pasiekite radijo stotį, kuri transliuoja RDS signalà.
	- Jûsø garso sistema automatiðkai nuskaito RDS laiko ir automatiðkai nustato laikà.

#### $\equiv$ **Pastaba**

 Transliuojamo laiko tikslumas priklauso nuo RDS radijo stoties, kuri ðá signalà transliuoja.

## **RDS informacijos rodymas**

RDS (radijo duomenų sistema) tai tokia paslauga, kai FM radijo stotis suteikia ir papildomà informacijà. Jeigu jûs klausotës RDS radijo stoties, jûs matote RDS paveiksliukà ir radijo stoties pavadinimà. Jeigu naudojatës automatiniu radijo stoèiø nustatymu, tai RDS radijo stotys yra nustatomos ir iðsaugomos pirmiausiai.

- **1.** Suraskite RDS radijo stotį.
- **2.** Pakartotinai spauskite **INFO**, kad peržiūrėtumėte atitinkamą informaciją (jeigu ji pasiekiama):
	- Radijo stoties pavadinimas.  $\mapsto$
	- Programos tipas, pavyzdžiui [NEWS] (naujienos), (sporto programa), **[SPORT]** (Pop muzika)... **[POP M]**
	- Dažnis.  $\mapsto$

## **6. PRISIJUNGIMAS PRIE FM RADIJO STOÈIØ**

- **1.** Įsitikinkite, kad jūs prijungėte ir pilnai išskleidėte pateikta FM radijo antena (žiūrėti "Prijunkite FM antenà" 16 puslapyje).
- **2 •** Spauskite **RADIO**.
- **3.**Spauskite ir laikykite  $\blacktriangleleft$  /  $\blacktriangleright$  ( $\blacktriangleleft$  /  $\blacktriangleright$  ).
- **4.** Kai dažnio indikatorius pradeda keistis, atleiskite mygtukà.
	- $\mapsto$  FM tiuneris suranda stotį su stipriu signalu automatiðkai.
- **5.** Kartokite 3-4 žingsnelius, norėdami surasti ir nustatyti daugiau stoèiø.

#### **Norëdami surasti silpno signalo stotá:**

Spauskite </>  $\blacklozenge$  (<</></>  $($ </>  $\blacktriangleright$  pakartotinai, kol rasite optimalų priėmimo dažnį.

## **Automatinis radijo stoèiø nustatymas**

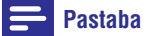

- ۰ Jūs galite išsaugoti iki 20 radijo stočių.
- **1.** Spauskite M / ►, kad pasirinktumėte radijo stoties numerį, kad pradėti programavimą.
- **2.**Ilgiau nei 2 sekundes spauskite ir laikykite **REPEAT/PROGRAM** mygtuką, kad patektumėte j automatinio nustatymo režimą.
	- **[AUTO]** (automatinis) yra trumpai rodomas.↳
	- Visos pasiekiamos radijo stotys iðsaugomos signalo stiprumo eilës tvarka.  $\mapsto$
	- Automatiðkai pradeda groti paskutinë nustatyta radijo stotis.  $\mapsto$

## **Rankinis radijo stoèiø nustatymas**

## **Pastaba**

- $\bullet$ Jûs galite iðsaugoti iki 20 radijo stoèiø.
- **1.** Pasiekite kokią nors radijo stotį.
- **2.** Spauskite **REPEAT/PROGRAM**, kad patektumėte į programavimo režima.
- **3.** Naudokitės M / ►, kad radijo stočiai **REPEAT / PROGRAM**, kad patvirtintumëte. priskirtumėte numerį (nuo 1 iki 20) ir spauskite
	- Rodomas priskirtas radijo stoties numeris ir dažnis.
- **4.** Jeigu norite nustatyti daugiau radijo stočių, pakartokite visus aukðèiau iðvardintus žingsnius.

## **Pastaba**

 $\bullet$ Jeigu norite pašalinti radijo stotj, jos vietoje išsaugokite kita radijo stotį.

## **Nustatytos radijo stoties pasirinkimas**

**1.** Naudokitės M/D, kad pasirinktumėte nustatytos radijo stoties numerį.

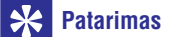

 $\bullet$ Galite naudotis ir klaviatûra, norëdami tiesiogiai pasirinkti stotį.

## **4. PRADËKIME**

## **Áspëjimas**

0 Visus mygtukus ir reguliavimus naudokite tik taip, kaip aprašyta šiose instrukcijose. kitu atveju galite sukelti pavojingas pasekmes.

Sekite šio skyriaus instrukcijomis ju eilės tvarka.

Kai susisieksite su Philips, jûs turësite pasakyti savo irenginio serijos ir modelio numeri. Šia informacija rasite grotuvo galinėje dalyje. Užsirašykite numerius èia:

Modelio numeris:

Serijos numeris:

## **Ájungimas**

- 1. Spauskite <sup>(1)</sup>.
	- Irenginys persijungia i paskutinį pasirinkta šaltini.  $\mapsto$
- Palaukite automatinio bevielës jungties **2.**nustatymo tarp pagrindinio irenginio ir žemuju dažnių garsiakalbio.
	- **[PAIRING]** (sujungiama) mirksi.  $\mapsto$
	- Jeigu prisijungimas pavyksta, **[PAIR OK]** (susijungimas OK) yra rodomi ir mëlynas indikatorius, esantis ant žemuju dažniu kolonėlės užsidega.  $\mapsto$
	- Jeigu susijungimas nepavyksta, **[PAIR FAIL]** (susijungimas nepavyko) yra rodoma ir žalias indikatorius, esantis ant žemųjų dažnių kolonėlės užsidega.  $\mapsto$
	- Jeigu bevielës jungties automatinis nustatymas nepavyksta, nustatykite jungtj rankiniu bûdu. ↳

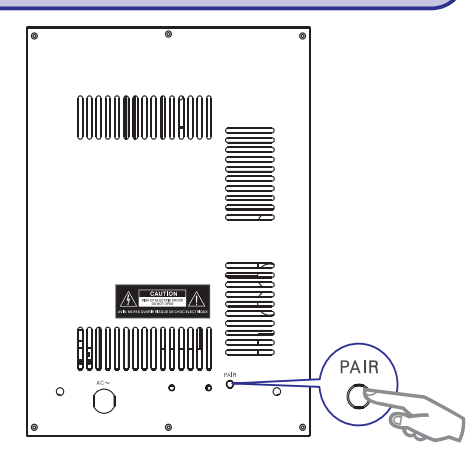

## **Nustatykite bevielá ryðá rankiniu bûdu**

- **1.** Budėjimo rėžime, paspauskite ir palaikykite **SOURCE**, esantį pagrindiniame įrenginyje bent 3 sekundes.
	- **[PAIRING]** (sujungiama) mirksi.  $\mapsto$
- **2.** Paspauskite ir laikykite **PAIR** ant žemųjų dažnių garsiakalbio bent 3 sekundes.
	- Ant žemuju dažniu garsiakalbio alternatyviai mirksi mėlynas ir žalias indikatorius. $\mapsto$
	- Jeigu bevielis prisijungimas pavyksta, (susijungimas OK) yra rodomas **[PAIR OK]** ir mėlynas indikatorius, esantis ant žemųjų dažnių garsiakalbio užsidega.  $\mapsto$
- **3.** Vėl įjunkite pagrindinį įrenginį.

## **Pastaba**

 $\bullet$ Jeigu bevielis prijungimas ir vël nepavyko, patikrinkite ar nëra kokiu isiterpimu ar stiprių trukdžių (pavyzdžiui, trukdžių iš kitų elektroninių prietaisų) aplink jūsų esamą vietą. Po to, kai pašalinsite įsiterpimus ar stiprius trukdžius, pakartokite viršuje nurodytas procedûras.

## **... PRADËKIME**

## **Teisingo þiûrëjimo kanalo pasirinkimas**

- **1.** Spauskite **DISC**, kad pasirinktumëte disko rėžima.
- **2.**  $\,$  Jjunkite televizorių ir pasirinkite teisingą videoin kanala. (Žiūrėkite televizoriaus naudojimosi instrukcija, norėdami pasirinkti teisinga įvesti.)

## **Sistemos meniu kalbos pakeitimas**

- **1.** Spauskite **OPTIONS**.
- **2.** Pasirinkite [**General Setup**].
- **3. [OSD Language]** ir tada spauskite ▶.
- **4.** Pasirinkite nustatymą ir spauskite **OK**
- **5.** Spauskite **OPTIONS**, kad išeitumėte iš meniu.

## **PHILIPS EasyLink sistemos naudojimas**

Ši funkcija veikia tik tada, jeigu irenginys sutinka su HDMI CEC (Vartotojo Elektronikos Kontrolë) protokolu. suderinamo televizoriaus/ irenginio. Árenginius, kurie prijungti per HDMI jungtis, jûs galësite valdyti vienu nuotolinio valdymo pultu.

## **Pastaba**

- $\bullet$  Philips negarantuoja 100% suderinamumo su visais HDMI CEC suderinamaisirenginiais
- **1.**Savo televizoriuje ar kituose prijungtuose irenginiuose jiunkite HDMI CEC veiksmus. Daugiau informacijos apie tai rasite televizoriaus ar kitų įrenginių naudojimosi instrukcijose.
- **2.**Dabar galite mëgautis EasyLink privalumais.

#### **One touch play – grojimas vienu prisilietimu [Auto Wakeup TV]**

Kai jūs paspaudžiate  $\blacktriangleright$ II, šis įrenginys išsijunks iš budėjimo režimo ir pradės disko grojimą (žinoma, jeigu disko dekle yra diskas). Tuo pat metu, jūsu televizorius bus jjungiamas, bei įsijungs teisingą žiūrėjimo kanala.

#### **One touch power-off – srovës iðjungimas vienu prisilietimu [System Standby]**

Kai jūs prijungsite šį įrenginį prie įrenginio, kuris palaiko budėjimo rėžimo funkcija, galėsite naudoti savo įrenginio nuotolinio valdymo pultu, norėdami ši įrenginį ir visus prijungtus HDMI įrenginius perjungti į budėjimo rėžimą. Galite atlikti budėjimo rėžimo įjungimą vienu paspaudimu, bet kurio prijungto HDMI árenginio nuotoliniu valdymo pultu.

#### **One touch audio play – audio grojimas vienu prisilietimu [System Audio Control]**

Kai jūs prijungsite ši irengini prie irenginiu palaikančių HDMI CEC, jūsų įrenginys galės automatiškai groti audio iš prijungtų įrenginių.

## **... GROJIMAS**

## **MP3/WMA/paveikslëliø failø grojimas**

Jûs galite groti MP3/WMA/paveikslëliø failus, kurie yra nukopijuoti i CD-R/RW, jrašoma DVD diska arba USB irengini.

- **1.** Įdėkite nuotraukų diską arba prijunkite USB jrenginj.
- **2.** Pasirinkite šaltinį.
	- Jeigu naudojatės disku, spauskite **DISC**.  $\bullet$
	- Jeigu naudojatës USB irenginiu, spauskite .**USB** $\bullet$
- **3.** Pasirinkite aplanką ir spauskite **OK**.
- Pasirinkite failà grojimui, tuomet spauskite **4.** $\blacktriangleright$ ll
	- Norėdami grįžti į meniu, spauskite ▲, kol "Prieð tai buvæs" aplankas yra pasirenkamas, tuomet spauskite **OK**.
	- Norëdami sustabdyti grojimà, spauskite  $\bullet$ m.
	- Norėdami laikinai sustabdyti arba sugrįžti į grojimą, spauskite $\blacktriangleright$ II  $\bullet$
	- Norėdami pereiti į buvusi/sekanti faila, spauskite  $\blacktriangleright$  /  $\blacktriangleright$  l  $\bullet$

## **Perþiûros grojimo rëþimo pasirinkimas**

- **1.** Grojimo metu, spauskite **INFO**.
	- → Rodoma 12 sumažintų paveikslėlių.
- 2. Pasirinkite failą, tuomet spauskite **>II**, norėdami pradėti peržiūrą.
	- Norėdami pereiti į buvusį arba sekantį ekraną, spauskite I**<I** / **▶I**.  $\bullet$
	- Norëdami pasirinkti nuotraukà, spauskite rodyklinius mygtukus.  $\bullet$
	- Norëdami, kad bûtø rodoma tik pasirinkta nuotrauka, spauskite **OK**.  $\bullet$

## **Nuotraukos pavertimas**

**1.** Grojimo metu, paspauskite ▲ / ▼, norėdami paversti nuotrauka prieš/pagal laikrodžio rodyklæ.

## **Muzikinës perþiûros grojimo rëþimo pasirinkimas**

Jûs galite groti MP3/WMA muzikinius failus ir JPEG nuotraukø failus vienu metu, norëdami sukurti muzikinę peržiūrą. MP3/WMA ir JPEG failai turi būti patalpinti tame pačiame diske arba USB jrenginyje.

- **1.** Grokite MP3/WMA muziką.
- **2.** Pereikite į nuotraukų aplanką/albumą ir spauskite  $\blacktriangleright$ II, norėdami pradėti peržiūrą.
	- → Peržiūra prasideda ir tęsiasi, kol pasiekiama aplanko/albumo pabaiga.
	- Audio groja, kol pasibaigia diskas.
	- Norėdami grižti i meniu, spauskite .**MENU/BACK**  $\mapsto$
- $3.$  Norėdami stabdyti peržiūrą, spauskite **.**
- **4.** Norėdami stabdyti muzikos grojimą, dar kartą spauskite  $\blacksquare$ .

## **... GROJIMAS**

## **Pritraukti/atitraukti paveikslëlá**

- **1.** Video/paveikslëlio grojimo metu, spauskite **ZOOM**pakartotinai, norëdami pritraukti/atitraukti paveikslėlį.
	- Kai paveikslëlis yra pritrauktas, galite spausti ◀ / ▶ / ▲ / ▼, norėdami vaikðèioti per nuotraukà.  $\bullet$

#### **Grojimo informacijos rodymas**

**1.** Grojimo metu, spauskite **INFO** pakartotinai, norëdami, kad bûtø parodyta grojimo informacija.

#### **DIVX video grojimas**

Jūs galite žiūrėti DivX failus, kurie įrašyti CD-R/RW, írašomame DVD, USB írenginyje arba SD/MMC kortelëje.

- **1.** Įdėkite diską arba prijunkite USB įrenginį.
- **2.** Pasirinkite šaltinį.
	- Jeigu naudojatės disku, spauskite **DISC**.  $\bullet$
	- **USB**Jeigu naudojatės USB įrenginiu, spauskite  $\bullet$
- **3.** Pasirinkite failą ir spauskite **>II**.
	- Spauskite ,, kad sustabdytumėte grojimą. .
	- Jeigu norite padaryti pauzæ arba vël tæsti grojimą, spauskite $\blacktriangleright$ II.  $\bullet$
	- spauskite **SUBTITLE**.  $\bullet$  Jeigu norite pakeisti subtitrų kalbą,

## **Pastabos**

- 0 Jûs galite groti DivX video, kurie yra išnuomoti arba jsigyti per šio įrenginio DivX registracijos kodà.
- $\bullet$ Subtitrų failai, kurių žymimi (.srt, .smi, .sub, .ssa, .ass), yra tinkami, bet judëjimo meniu jø nematysite.
- $\bullet$ Subtitrų failo pavadinimas turi būti toks pats kaip ir video failo pavadinimas.

## $K$ lausykitės muzikos

- **1.** Pasirinkite šaltinį.
- **2.** Diskams, spauskite ▶Ⅱ, norėdami pradėti grojimà.
- **3.**MP3 failams, pirmiausia pasirinkite aplankà, tuomet failą, tuomet spauskite **OK**.
	- yra pasirenkamas, tuomet spauskite **OK**. • Norėdami grįžti į pagrindinį meniu, spauskite ▲, kol 'Prieš tai buvęs' aplankas
- **4.** Norėdami sustabdyti grojimą, spauskite **.**
- **5.** Norėdami laikinai stabdyti arba grįžti į grojimą, spauskite $\blacktriangleright$ ll.
- **6.** Norėdami pereiti į buvusį/sekantį failą, spauskite  $\blacktriangleright$ l $\blacktriangleright$ l

## **Grojimo pasirinkèiø kartojimas/maiðymas pasirinkimas**

- **1.** Pakartotinai spauskite **REPEAT/PROGRAM**  grojimo metu, kad pasirinktumëte pakartotinà arba maišymo režimą.
	- **REPEAT/PROGRAM** pakartotinai, kol **[Repeat Off]** yra parodoma. • Norėdami grįžti į įprastą grojimą, spauskite

#### **Audio kanalo pakeitimas**

## **Pastaba**

- 0 Ši funkcija yra galima tik VCD/DivX grojimui.
- **1.** Grojimo metu, spauskite **AUDIO** pakartotinai, norëdami pasirinkti galimà kanalà diske:
	- Mono Left (Kairë pusë)  $\bullet$
	- Mono Right (Deðinë pusë) .
	- **Stereo** 0

## **Patarimas**

- $\bullet$ Žiūrėkite atitinkamus puslapius tolimesniems grojimo nustatymams.
- ٠ Greitas ieškojimas pirmyn/atgal (žiūrėti "greitas ieðkojimas pirmyn/atgal")
- ٠ Kartojimas A-B (žiūrėti "Kartojimas A-B (DVD/VCD/CD/MP3/WMA)")
- $\bullet$ Grojimo informacijos rodymas (žiūrėti<br>"Grojimo informacijos rodymas")

## **... PRADËKIME**

## **Ájungti Progressive Scan**

Progressive Scan ekranas rodo dvigubai daugiau kadru per sekunde nei iprastinis (normali TV sistema). Linijų kiekis yra beveik dvigubas, todėl progressive scan suteikia geresnæ vaizdo rezoliucijà ir kokybæ.

Prieš ijungiant šia funkcija, ísitikinkite, kad:

- Jûsø TV palaiko progressive scan funkcijà. .
- Prijungėte šį įrenginį naudodamiesi komponentiniu video laidu. .
- **1.** ljunkite TV.
- **2.** Išjunkite progressive scan režimą (skaitykite televizoriaus naudojimosi instrukcijà).
- **3.** Perjunkite TV į teisingą žiūrėjimo kanalą.
- **4.** Spauskite **DISC**.
- **5.** Spauskite **OPTIONS**.
- Spauskite / , norëdami pasirinkti **6. [Video** Setup], esantį meniu, tada spauskite  $\blacktriangleright$ .
- **7.** Pasirinkite [**Component Video] > [YUV]**, tada spauskite **OK**
- **8.** Pasirinkite [**Progressive] > [On]**, tada spauskite . **OK**
	- $\mapsto$  Rodoma įspėjimo žinutė.

**9.** Norėdami tęsti, pasirinkite [**Ok**] ir spauskite **OK**.  $\rightarrow$  Progressive nustatymas yra baigtas.

## **Pastaba**

 $\bullet$ Jeigu tuščias/iškraipytas vaizdas yra rodomas, palaukite 15 sekundžių, kol vaizdas atsistatys automatiðkai arba išjunkite progressive scan rankiniu būdu.

#### **10.** Jjunkite progressive scan rėžimą savo TV.

#### **Iðjungti progresyvø skenavimà rankiniu bûdu**

- **1.** Išjunkite TV progressive scan režimą.
- **2.** Paspauskite **OPTIONS**.
- Spauskite / , norëdami pasirinkti **3. [Video** Setup], esančio meniu, tuomet spauskite  $\blacktriangleright$ .
- **4.** Pasirinkite **[Progressive] > [Off]**, tuomet spauskite **OK**.
- **5.** Norėdami išeiti iš meniu, spauskite **OPTIONS**.

## **5. GROJIMAS**

#### **Pastaba**

0 Su kai kuriais diskais/failø tipais, grojimas gali skirtis.

## **Ðaltinio pasirinkimas**

Galite mėgautis video, audio arba paveikslėlių failais iš DVD/VCD/SVCD disku arba USB irenginiu.

#### **Diskams**

## **Áspëjimai**

- $\bullet$ Nežiūrėkite i lazerio spinduli sklindanti iš atidaryto irenginio.
- $\bullet$ Galite pažeisti irengini! Niekada neleiskite groti disko su tokiais papildomais priedais kaip disko stabilizavimo žiedais ar servetëlëmis.
- $\bullet$ Nestumkite disko dëklo, i disko dëkla nedëkite jokiu kitokiu objektu, nes tai gali sukelti atitinkamus gedimus.
- **1. Spauskite , esantá pagrindiniame árenginyje, norëdami atidaryti diskø skyrelá.**
- **2. Ádëkite diskà á diskø skyrelá.**
	- Jsitikinkite, kad etiketës yra nukreiptos j viršu.  $\bullet$

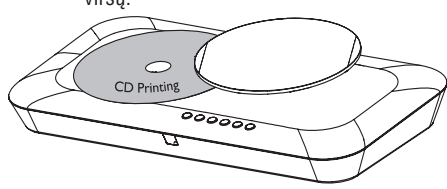

- **3. Spauskite , norëdami uþdaryti diskø skyrelá.**
- **4. Spauskite DISC, kad pasirinktumëte disko ðaltiná.**

**USB árenginiams**

## **Pastaba**

 $\bullet$ Jsitikinkite, kad jūsų USB įrenginyje yra tinkama grojimui muzika, nuotraukos arba video.

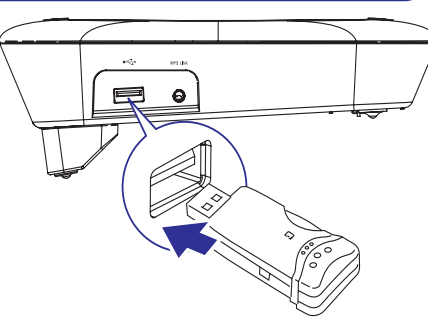

- **2. Spauskite USB, norëdami pasirinkti USB ðaltiná.**
	- Turinio meniu yra rodomas.

Prijungtam MP3 irenginiui (žiūrėti "Prijunkite per MP3 Link")

## **Þiûrëti video**

- **1. Pasirinkite ðaltiná. (þiûrëkite "Pasirinkite ðaltiná")**
- **2. Diskams, spauskite , norëdami pradëti grojimà.**
- **3. USB árenginiams: pirmiausia pasirinkite aplankà, tuomet failà, ir tuomet spauskite OK.**
	- Norėdami grįžti į pagrindinį meniu, spauskite ▲, kol "Prieš tai buvęs" aplankas yra pasirenkamas, tuomet spauskite **OK**. .
- **4. Norëdami sustabdyti grojimà, spauskite .**
- **5. Norëdami laikinai sustabdyti arba gráþti á grojimà, spauskite .**
- **6. Norëdami pereiti á buvusá/sekantá pavadinimà/skyriø/takelá, spauskite / .**

**Jeigu grojimas neprasideda automatiðkai:**

Pasirinkite pavadinima/skyriu/takelj ir spauskite EI. e

#### <mark>\*</mark> **Patarimas**

 $\bullet$ Norint groti užrakintą DVD, įveskite 4 skaičių, apsaugos nuo vaikų, slaptažodį.

## **... GROJIMAS**

#### **Naudojimasis diskø meniu**

Kai į diskų dėklą įdedate DVD/(S)VCD diską, meniu gali atsirasti televizoriaus ekrane.

#### **Norëdami gráþti á meniu grojimo metu:**

**1.** Spauskite **MENU/BACK**.

#### $\equiv$ **Pastaba**

 $\bullet$ Norëdami pamatyti VCD disko meniu, privalote jjungti disko atkūrimo kontrolės funkcijà (PlayBack control – PBC).

## **Greitas ieðkojimas pirmyn/atgal**

- **1.** Grojimo metu, spauskite  $\blacktriangleleft$  /  $\blacktriangleright$  ( $\blacktriangleleft$  /  $\blacktriangleright$  ) pakartotinai, norëdami pasirinkti ieðkojimo greitj.
	- Norėdami sugrįžti į grojimą įprastu greičiu, spauskite $\blacktriangleright$ II.  $\bullet$

## $Gr$ *jžti j* video grojimą nuo paskutinės **sustabdytos vietos**

#### $\equiv$ **Pastaba**

- ۰ Ši funkcija veikia tik DVD/VCD disku grojimo metu.
- **1.** Kai diskas yra sustabdytas ir dar nebuvo išimtas, spauskite **OK**.

#### **Norëdami atðaukti sugráþimo á tà paèià vietà** rėžima:

**1.** Kai diskas yra sustabdytas, spauskite  $\blacksquare$ .

## **Audio kalbos pasirinkimas**

Galite pasirinkti audio kalbà DVD, DivX video arba VCD diskuose.

**1.** Grojimo metu, paspauskite **AUDIO**.  $\mapsto$  Kalbos pasirinkimai pasirodo.

## **Pastaba**

0 Kai kuriuose DVD diskuose, kalba gali bûti pakeista tik per disko meniu. Spauskite **MENU/BACK**, kad pasiektumėte disko meniu.

## **Subtitrø kalbos pasirinkimas**

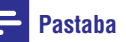

۰

- Ši funkcija galima DVD diskuose, kuriuose scenos nufilmuotos iš ivairiu kampu.
- **1. Grojimo metu, spauskite SUBTITLE pakartotinai, norëdami pasirinkti galimà subtitrø kalbà.**

#### $*$ **Pastaba**

 $\bullet$ Kai kuriuose DVD diskuose, kalba gali bûti pakeista tik per disko meniu. Spauskite **MENU/BACK**, kad pasiektumėte disko meniu.

## **Sinchronizuokite audio iðvestá su video grojimu**

Jeigu video grojimas yra lëtesnis nei audio iðvestis (garsas neatitinka vaizdo), jûs galite atidëti audio išvesti, kad atitiktu vaizda.

- **1.** Spauskite ir laikykite **AUDIO SYNC**, kol 'AUDIO SYNC XXX' yra rodomas.
	- → 'XXX' žymi atidėjimo laiką.
- Per penkias sekundes, spauskite , **2. VOL +/** norëdami nustatyti audio iðvesties atidëjimo laikà.

## **Kartojimas A-B (DVD/VCD/CD/MP3/WMA)**

- Muzikos arba video grojimo metu, iðtraukos **1.**pradžios taške spauskite **REPEAT A-B**.
- **2.** Dar kartą spauskite **REPEAT A-B** ištraukos pabaigos taðke.
	- Pažymėta ištrauka bus pakartotinai grojama.  $\mapsto$
	- Jeigu norite užbaigti šios ištraukos kartojimą, dar kartą spauskite **REPEAT A-B**.  $\bullet$

## **Pastaba**

 $\bullet$ Jûs galite pasirinkti iðtraukà nuo A iki B tik ið to paties skyriaus ar takelio.